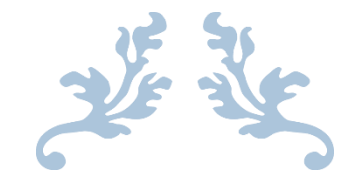

# HOW TO USE ELICENSE FOR AQUACULTURE SEAWEED PRODUCER (AQSW)

Department of Agriculture

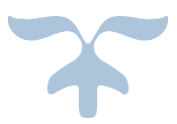

AUGUST 16, 2022

#### **Background**

The Connecticut Department of Agriculture Bureau of Aquaculture is responsible for classifying shellfish growing areas and issuing aquaculture licenses, including seaweed licenses. Seaweed producers must cultivate seaweed in Approved or Conditionally Approved areas, as classified by the Bureau of Aquaculture (Shellfish Area [Classifications](https://portal.ct.gov/DOAG/Aquaculture1/Aquaculture/Shellfish-Area-Classifications--Maps) Maps (ct.gov)). Prospective producers can identify Approved or Conditionally Approved areas on the Aquaculture Mapping Atlas [\(Aquaculture](https://gcc02.safelinks.protection.outlook.com/?url=http%3A%2F%2Fcteco.uconn.edu%2Fviewer%2Findex.html%3Fviewer%3Daquaculture&data=05%7C01%7CEmily.Marquis%40ct.gov%7C11476fbeba0b4e24f54008da6e5e03a7%7C118b7cfaa3dd48b9b02631ff69bb738b%7C0%7C0%7C637943647308486341%7CUnknown%7CTWFpbGZsb3d8eyJWIjoiMC4wLjAwMDAiLCJQIjoiV2luMzIiLCJBTiI6Ik1haWwiLCJXVCI6Mn0%3D%7C3000%7C%7C%7C&sdata=I69IXnm8FIdFJ23D0r8gofxmql%2Fad%2BVZ2bVJ76Cqr0g%3D&reserved=0) Mapping Atlas (uconn.edu)). In order to cultivate seaweed in Connecticut, all Seaweed Producers must have an active license from the Bureau. As of 2022, Seaweed Producers must apply for their license through the online system known as eLicense, as outlined below.

Prior to deploying aquaculture gear, all producers must have completed the Joint Agency Application to Conduct Marine Aquaculture in Connecticut (Permit [Requirements](https://portal.ct.gov/DOAG/Aquaculture1/Aquaculture/Permit-Requirements-for-Aquaculture-in-Connecticut) for Aquaculture in Connecticut) and receive approval from all agencies.

Connecticut has led the nation in developing seaweed sanitation guidelines. See the Seaweed Production and Processing Hazards guide for additional information [\(https://seagrant.uconn.edu/wp](https://gcc02.safelinks.protection.outlook.com/?url=https%3A%2F%2Fseagrant.uconn.edu%2Fwp-content%2Fuploads%2Fsites%2F1985%2F2020%2F01%2FSeaweed-Hazards-Guide_Jan2020_accessible.pdf&data=05%7C01%7CEmily.Marquis%40ct.gov%7C11476fbeba0b4e24f54008da6e5e03a7%7C118b7cfaa3dd48b9b02631ff69bb738b%7C0%7C0%7C637943647308486341%7CUnknown%7CTWFpbGZsb3d8eyJWIjoiMC4wLjAwMDAiLCJQIjoiV2luMzIiLCJBTiI6Ik1haWwiLCJXVCI6Mn0%3D%7C3000%7C%7C%7C&sdata=bJ0ZTeIwm%2FxDhoXMwDoSTNt%2BCT5kl8veDDBuBQU0Vak%3D&reserved=0)[content/uploads/sites/1985/2020/01/Seaweed-Hazards-Guide\\_Jan2020\\_accessible.pdf\)](https://gcc02.safelinks.protection.outlook.com/?url=https%3A%2F%2Fseagrant.uconn.edu%2Fwp-content%2Fuploads%2Fsites%2F1985%2F2020%2F01%2FSeaweed-Hazards-Guide_Jan2020_accessible.pdf&data=05%7C01%7CEmily.Marquis%40ct.gov%7C11476fbeba0b4e24f54008da6e5e03a7%7C118b7cfaa3dd48b9b02631ff69bb738b%7C0%7C0%7C637943647308486341%7CUnknown%7CTWFpbGZsb3d8eyJWIjoiMC4wLjAwMDAiLCJQIjoiV2luMzIiLCJBTiI6Ik1haWwiLCJXVCI6Mn0%3D%7C3000%7C%7C%7C&sdata=bJ0ZTeIwm%2FxDhoXMwDoSTNt%2BCT5kl8veDDBuBQU0Vak%3D&reserved=0). All producers must comply with required pre-market testing.

Any producer intending to process seaweed (e.g. freeze, dry, blanch) must have the appropriate license from the Bureau of Aquaculture, complete the required facility inspections, and comply with Consumer Protection standards (contact the Connecticut Food and Standards Division at **[dcp.foodandstandards@ct.gov](mailto:dcp.foodandstandards@ct.gov)**), prior to processing seaweed.

Step 1: Type [www.elicense.ct.gov](http://www.elicense.ct.gov/) on the command line of your browser.

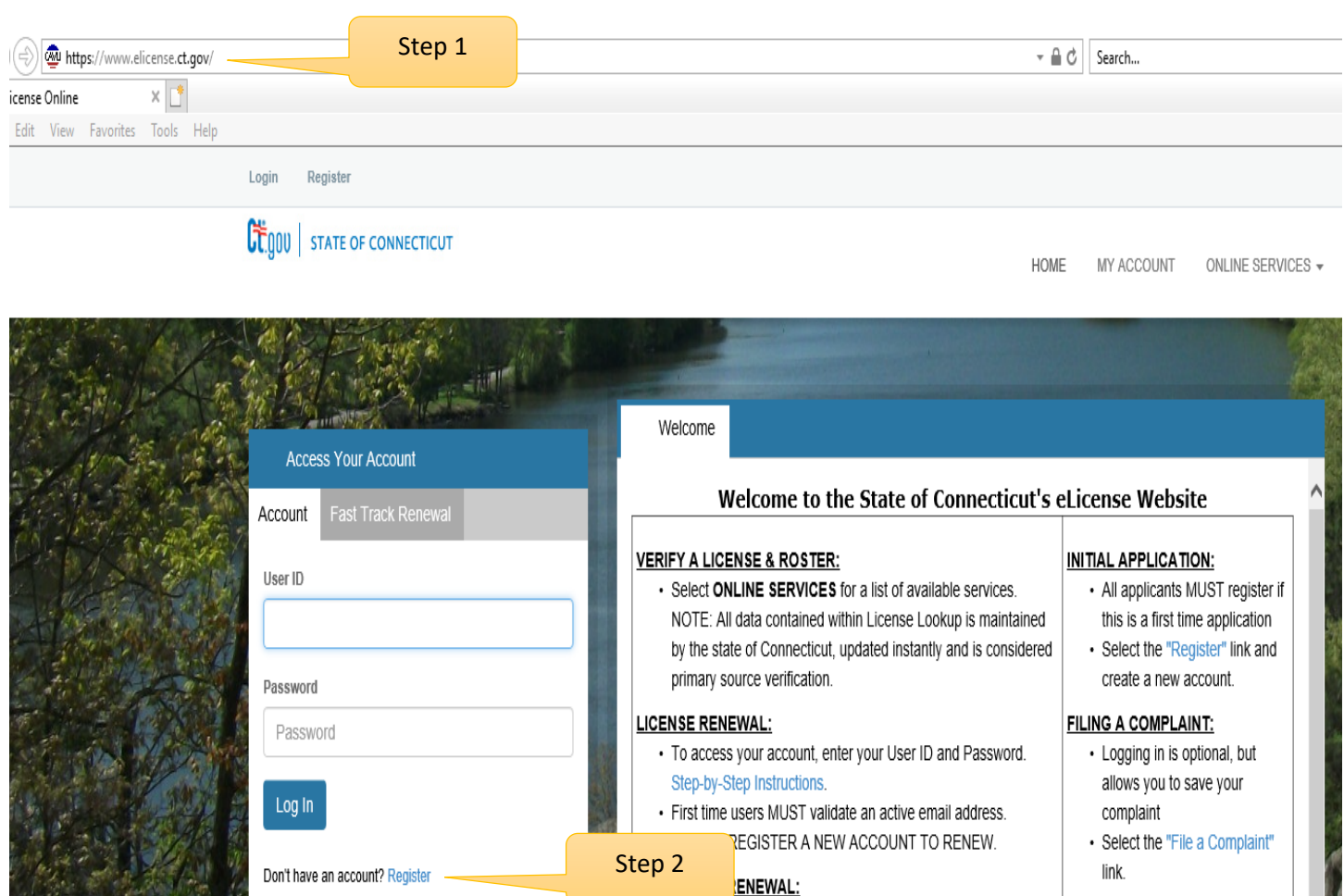

• Check your renewal notification for availability.

• Allows access to online renewal only.

Instructions.

· To access, click the gray Fast Track Renewal tab. Step-by-Step

QUESTIONS:

below.

· For all inquiries, please email the appropriate agency listed

#### **Step 2: Click on the Register button**

Forgot Password? Forgot User ID?

New users of the eLicense system must register by creating a user name and password that will be used for all licensing pertaining to this business. Click on the Register button and follow the instructions.

#### **Step 3: Always Register as a "Business"**

Remember to have your email available to confirm that you are registering.

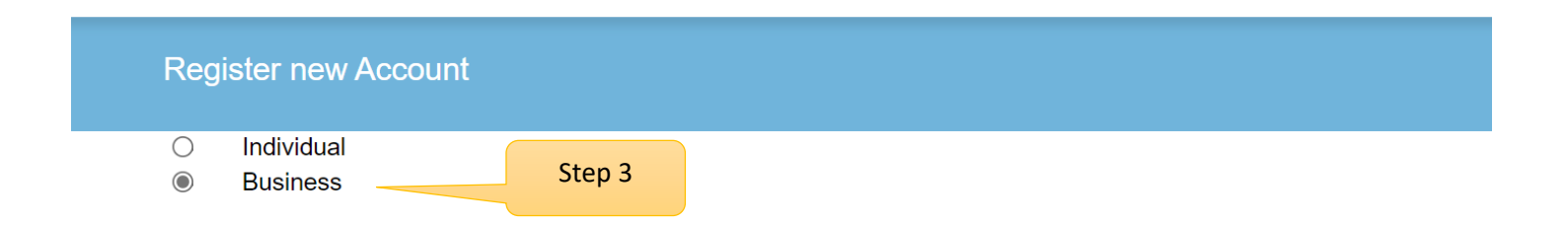

#### Note: Register as the Individual or Business to whom the credential will be issued.

#### **\*\*PLEASE READ\*\***

- . You will not be able to reinstate, renew or access information for an existing license if you register a new account.
- . You must use the User ID and Password linked to that account.
- . Please contact the issuing agency below to request your User ID and Password.

#### Has the Individual or Business ever had any prior Licensing interaction(s) with any of the following State agencies:

- Department of Public Health
- Department of Consumer Protection
- Department of Agriculture
- Department of Developmental Services
- Office of Early Childhood
- Office of the State Fire Marshal

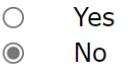

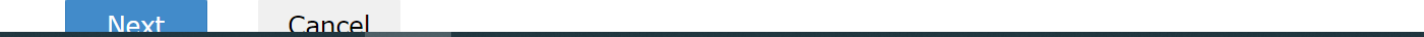

Please enter all the information on the next page to create the account. The ID and Password will be used every time you want to access the eLicense application.

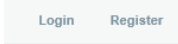

# **CE** gov | STATE OF CONNECTICUT

HOME MY ACCOUNT ONLINE SERVICES  $\star$ 

#### Registration

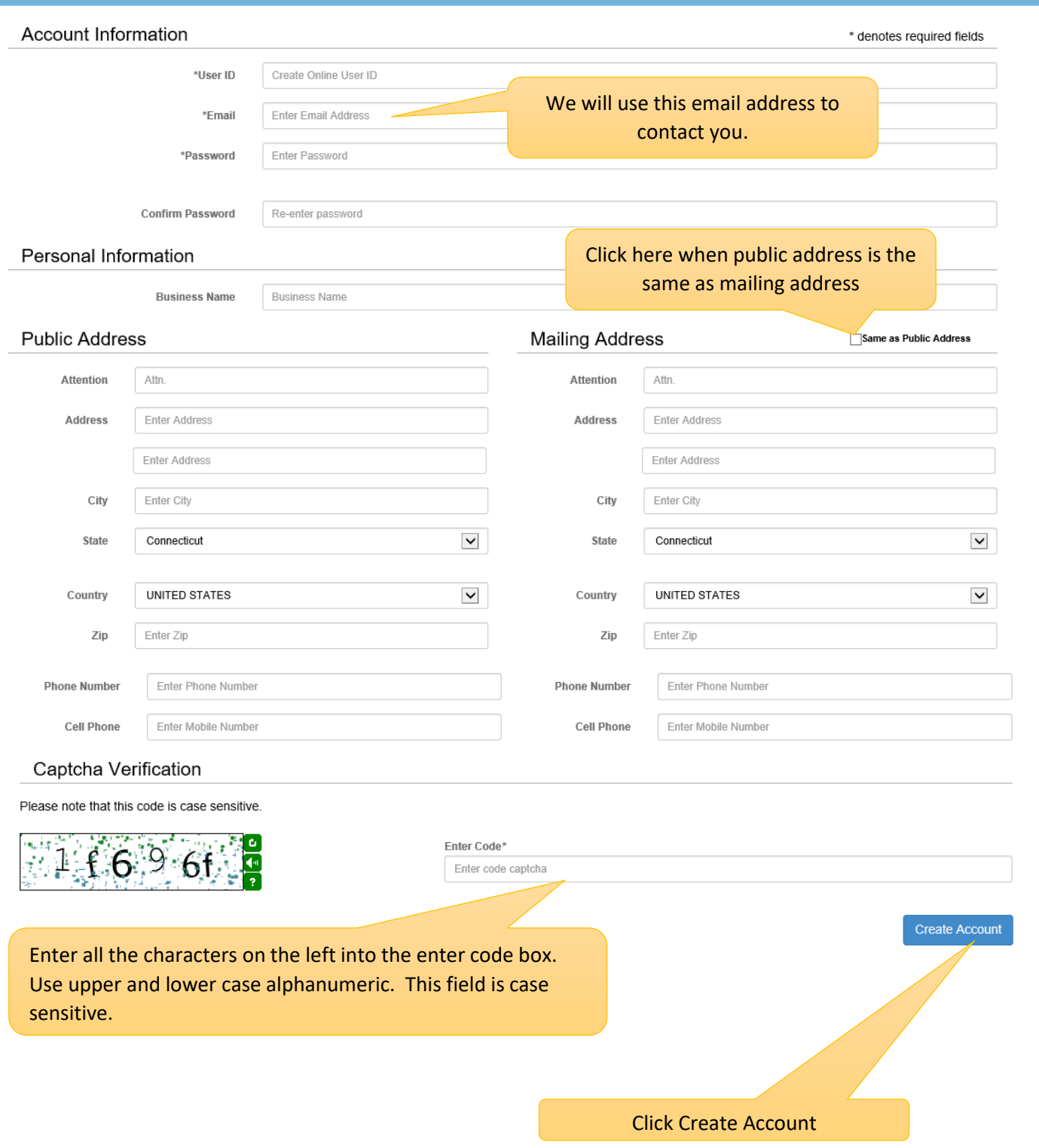

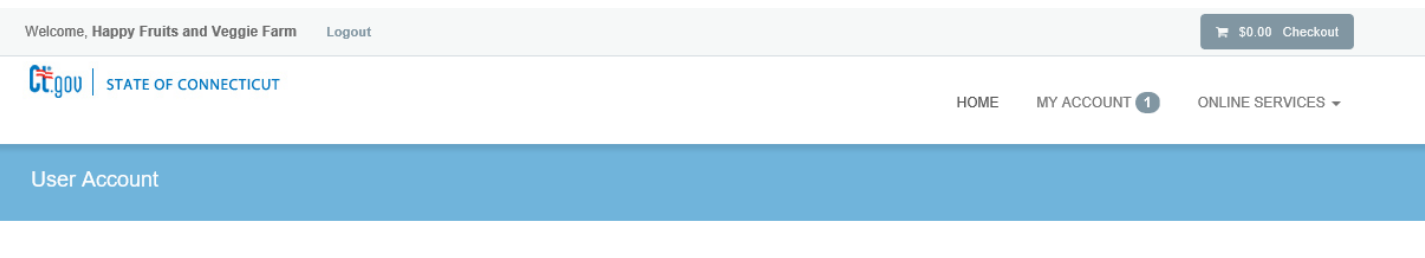

In order to validate your account we have sent you a verification email to the address listed below. You must access your email account and click on the link provided. Once clicked you will be returned to your account and provided access.

A There is currently 1 issue with your account. Please resolve it before going further.

Your email address has not been verified. If you have not yet received an email to do this, please follow the instructions below.

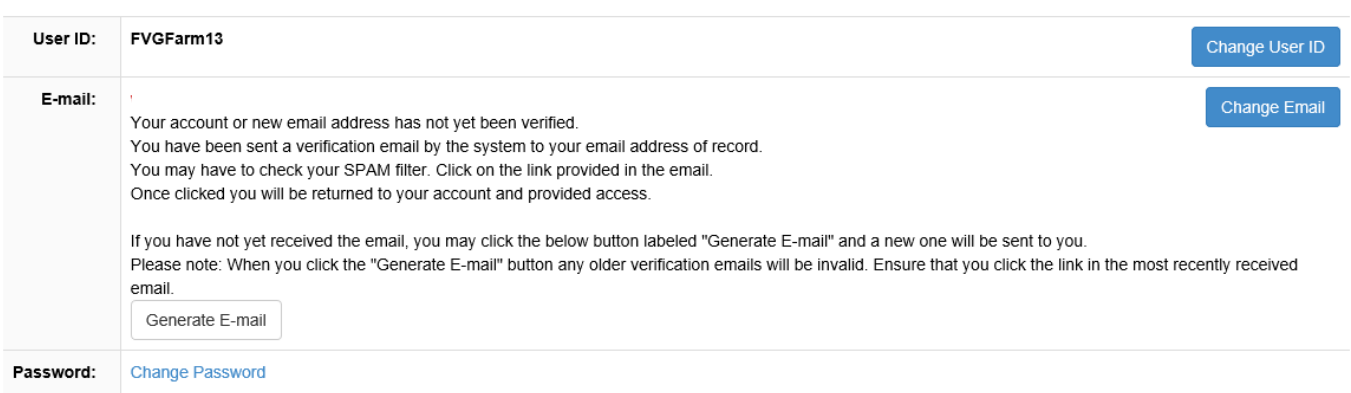

#### Step 4:

Logon on to your email and look for an email from [donotreplyelicense2@po.state.ct.us.](mailto:donotreplyelicense2@po.state.ct.us) Open it and click on the link.

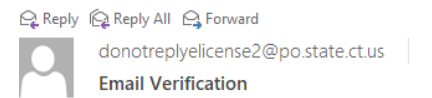

Step 4

#### Dear Happy Fruits and Veggie Farm,

This message is intended to verify the email address on file for you in the State of Connecticut's eLicensing website and to allow you to use the other online functionality.

To complete the process, please click the hyperlink below if it appears in your email program. If it does not appear as a hyperlink please read the instructions below.

Click here-

If a hyperlink does not appear above, then please copy the following text into your web browser's address bar (all the text below must be put in as a single line with no spaces)

You are now in the eLicense system and are ready to start the Seaweed Producer application.

#### Step 5 - Click on the ONLINE Services button

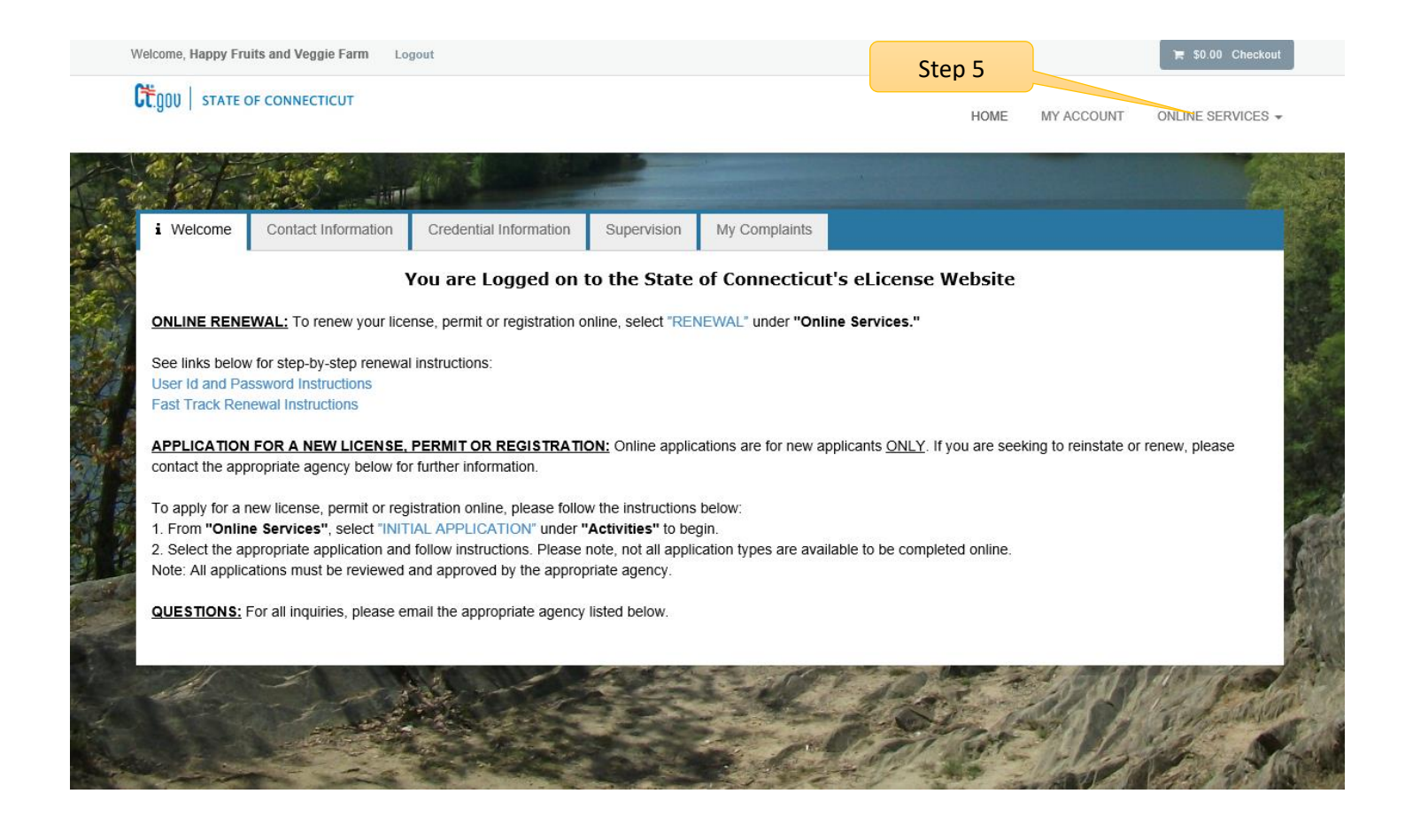

## Step 6: Click on the Initial Application.

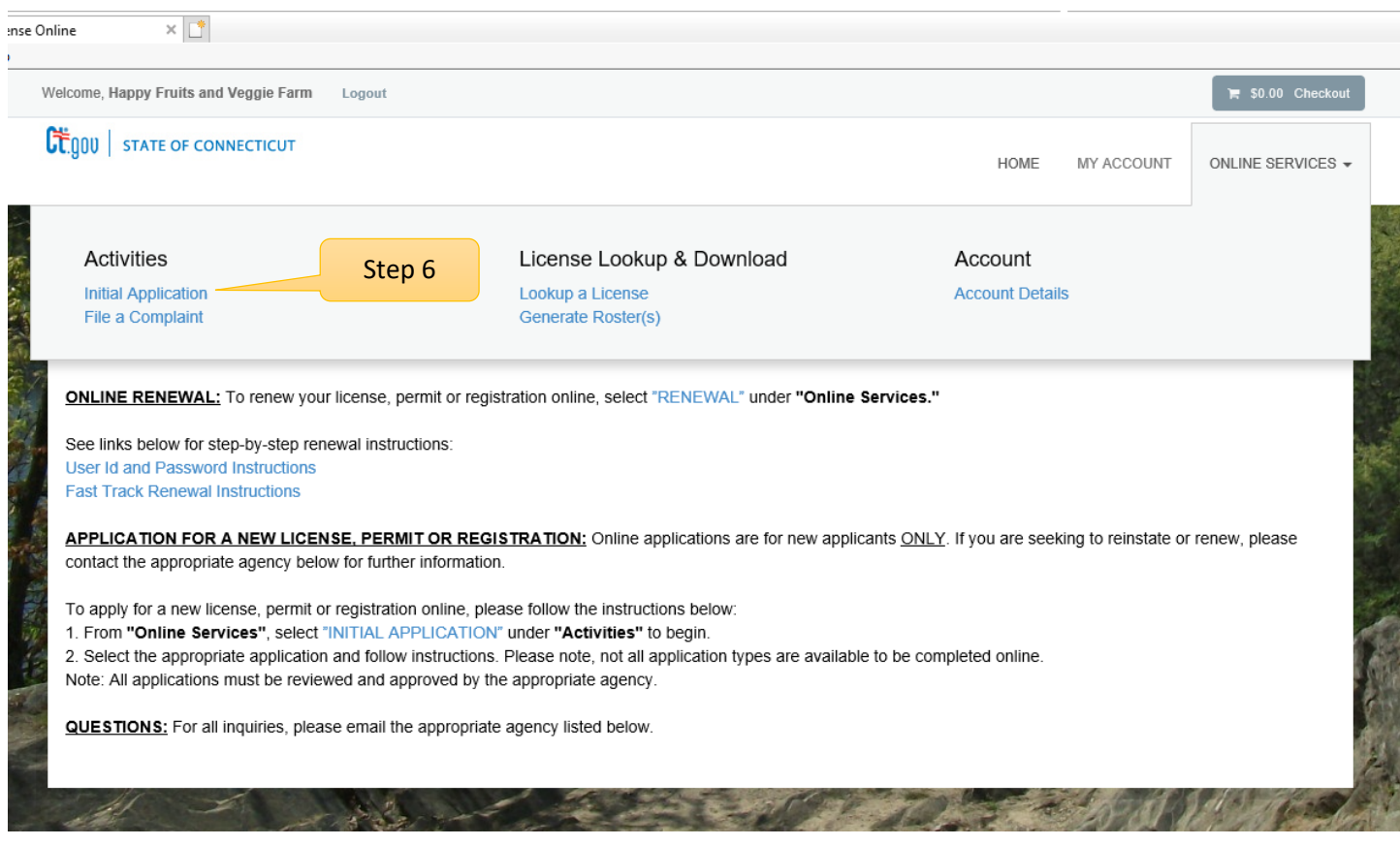

#### Step 7: Find Agriculture in the list below and Click on it

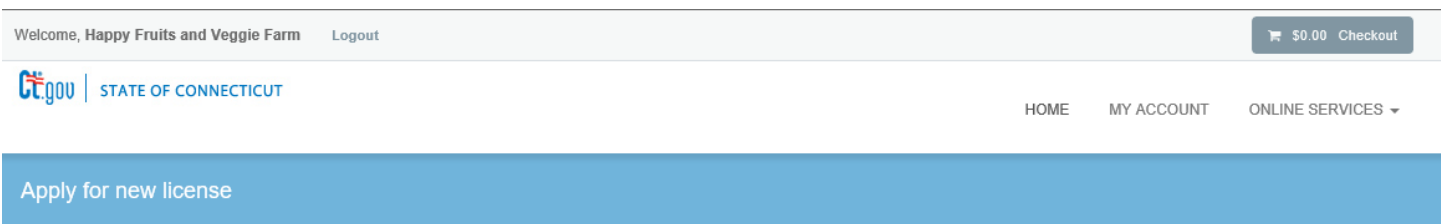

#### Below are all current License/Certification types available for online application.

#### Please expand a category to view the available types, then select "Start" for the License/Certification you wish to apply from the list:

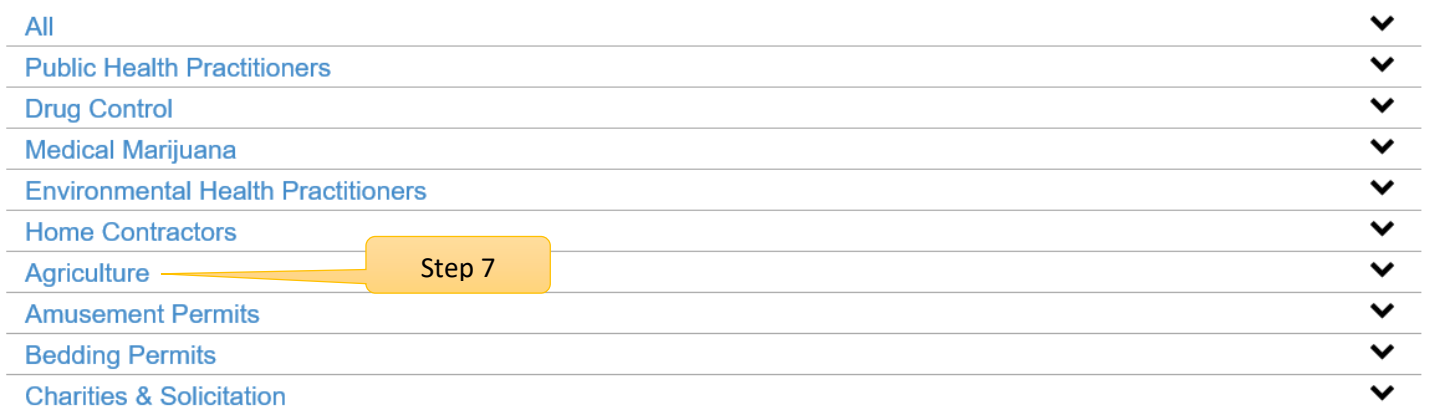

#### Step 8: Click on the Start button to start the application process.

By selecting Seaweed Producer application, the user will be guided through a series of questions about their seaweed production and processing methods.

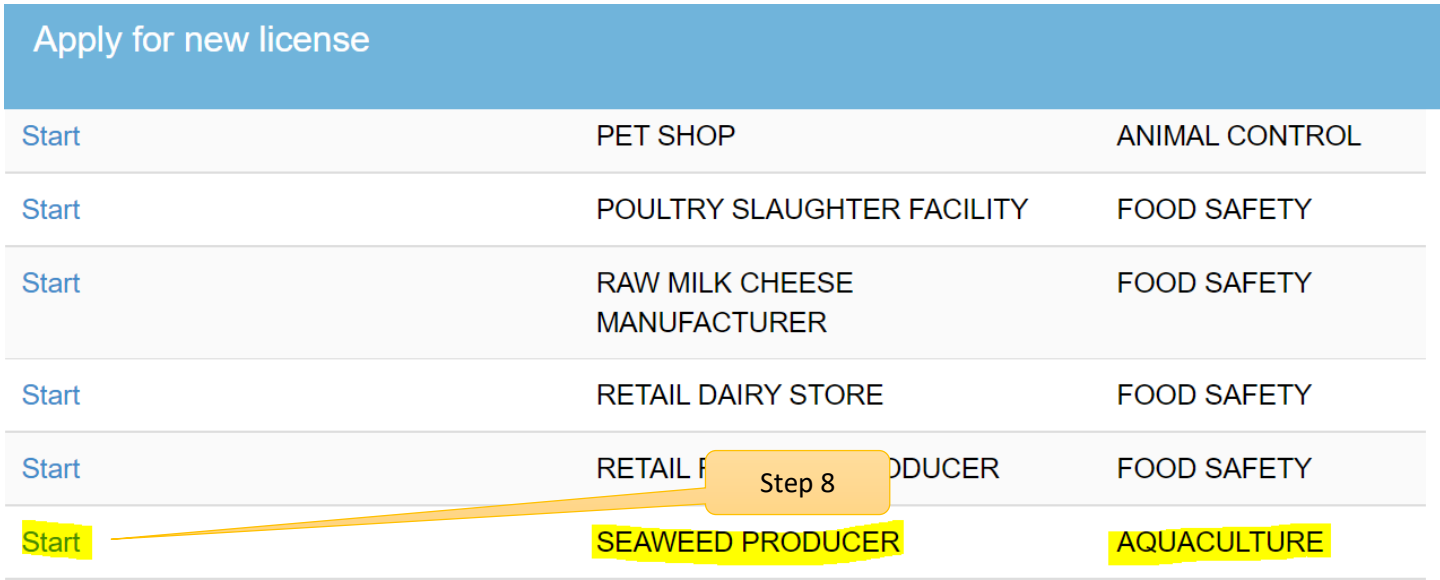

The application process has begun…

#### **AQSW – Before you begin**

**It is important that all users have the appropriate permits for their proposed work. Please read the "Before you begin" section carefully and contact the Bureau of Aquaculture with any questions.**

#### **AQSW - Before you begin**

The Connecticut Department of Agriculture Bureau of Aquaculture is responsible for classifying shellfish growing areas and issuing aquaculture licenses, including seaweed licenses. Seaweed producers must cultivate seaweed in Approved or Conditionally Approved areas, as classified by the Bureau of Aquaculture Shellfish Area **Classifications Maps (ct.gov).** 

Prospective producers can identify Approved or Conditionally Approved areas on the Shellfish Mapping Atlas **Aquaculture Mapping Atlas.** 

Prior to deploying aguaculture gear, all producers must have completed the Joint Agency Application to Conduct Marine Aquaculture in Connecticut Permit Requirements for Aquaculture in Connecticut and receive approval from all agencies.

Connecticut has led the nation in developing seaweed sanitation guidelines. See the Seaweed Production and Processing Hazards guide for additional information Seaweed Production and Processing in Connecticut: A Guide to Understanding and Controlling Potential Food Safety Hazards . All producers must comply with required pre-market testing.

Any producer intending to process seaweed (e.g. freeze, dry, blanch) must have the appropriate license from the Bureau of Aquaculture, complete the required facility inspections, and comply with Consumer Protection standards (contact the Connecticut Food and Standards Division at (email) dcp.foodandstandards@ct.gov), prior to processing seaweed.

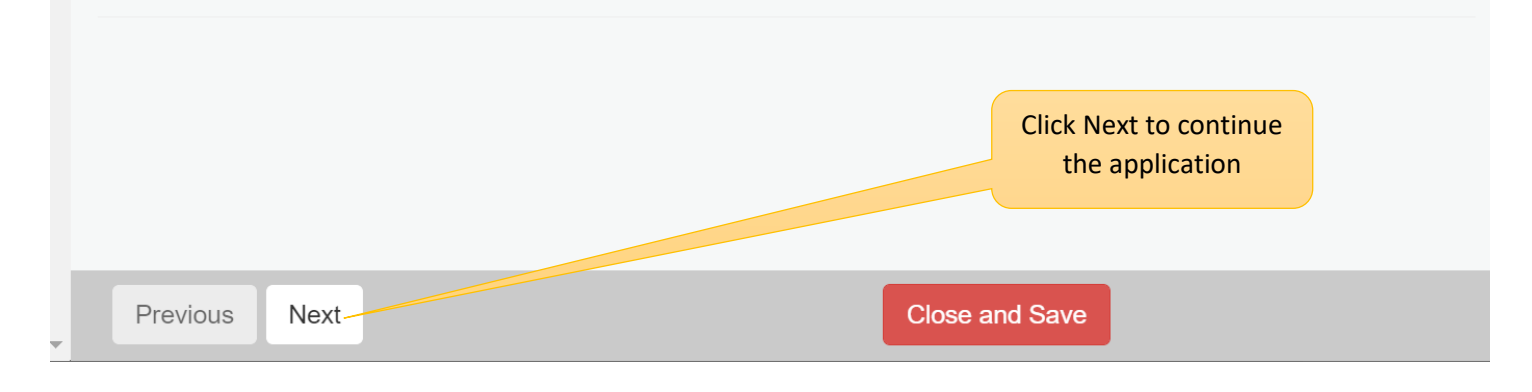

Click on the Next button at the bottom of the screen to move to the next screen.

#### **Facility Info**

The red \* star left of the answer box identifies the field as mandatory. The user will not be allowed to move to the next screen until all mandatory questions have been answered.

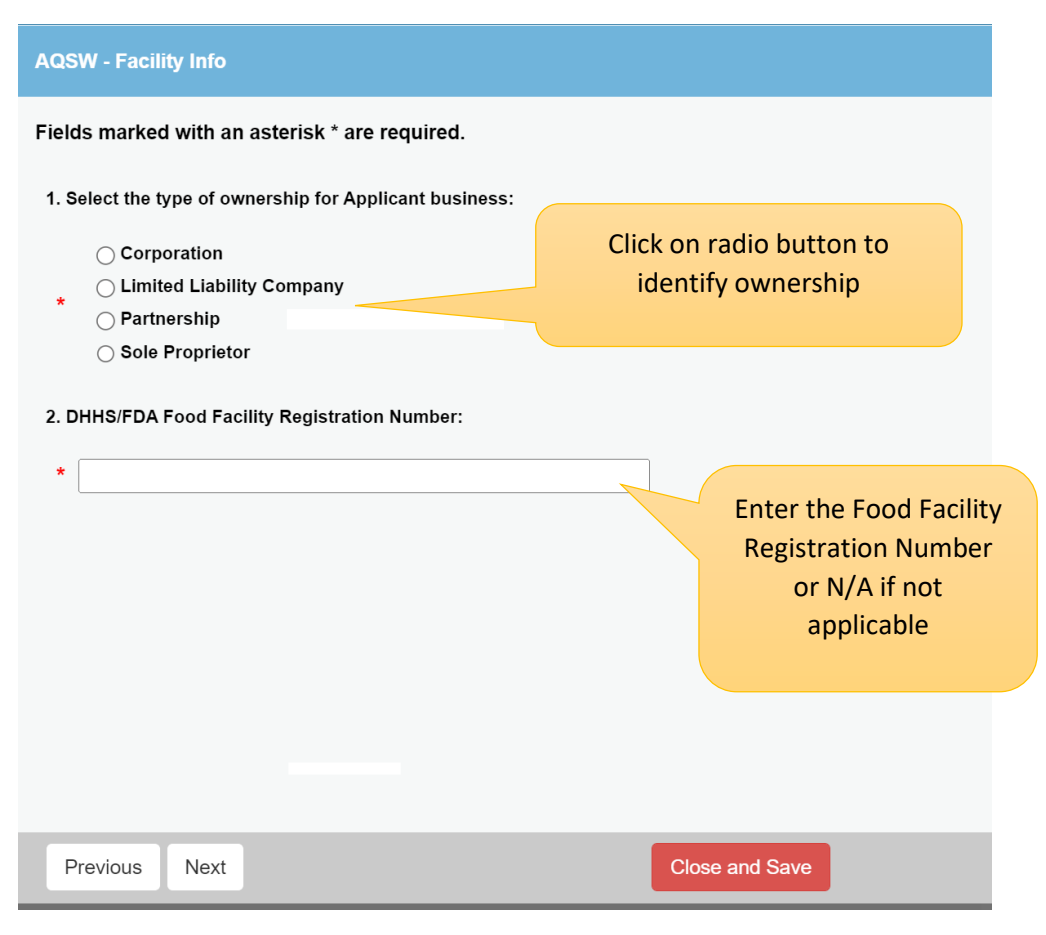

Click the Next button at the bottom of the screen to continue.

### Organization Type:

The type of organization (Question 5) will determine which business screen is presented to the user.

There is a separate screen for Corporations, Partnerships, LLC/LLPs and Sole Proprietors.

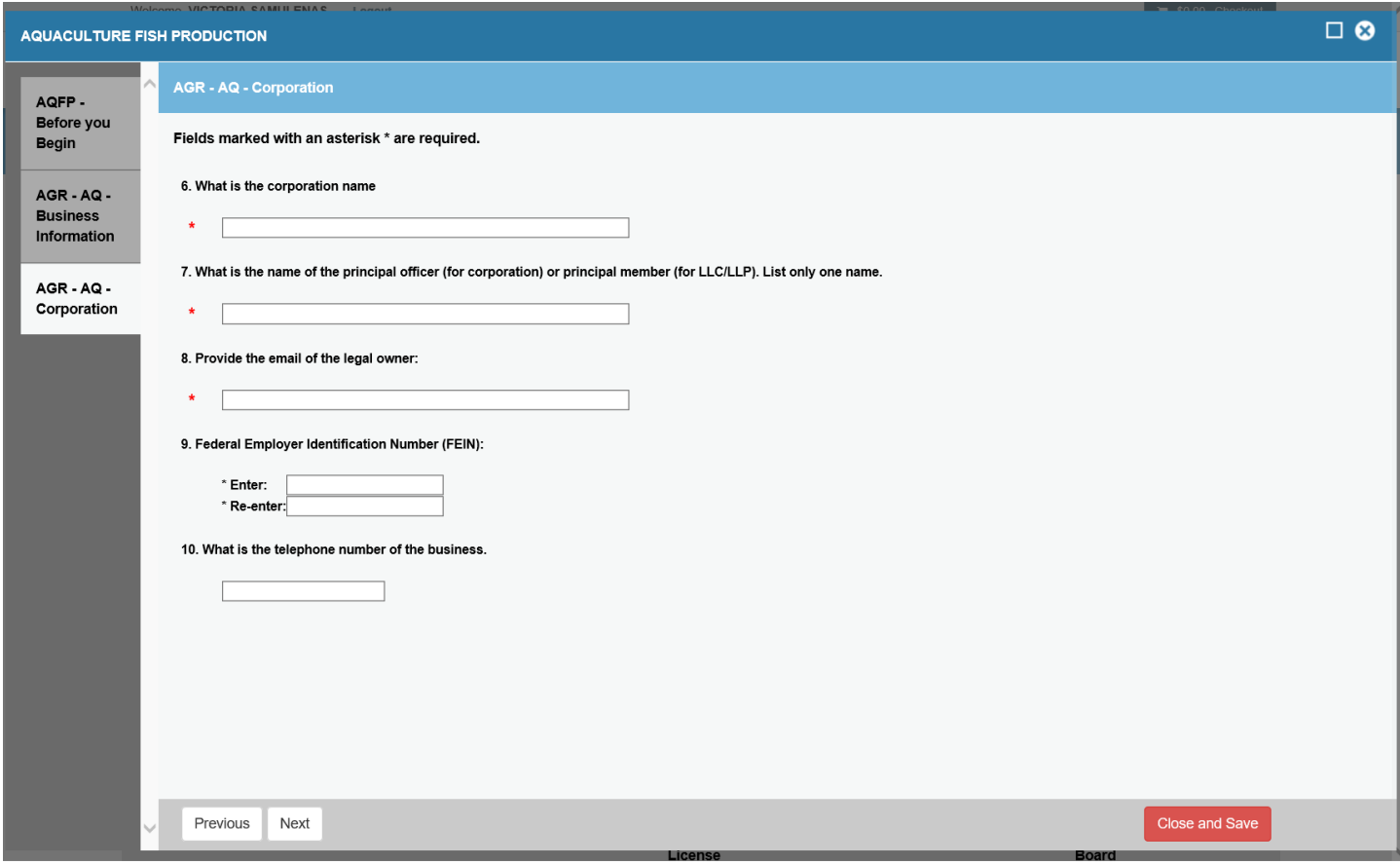

Click the Next button at the bottom of the screen to continue.

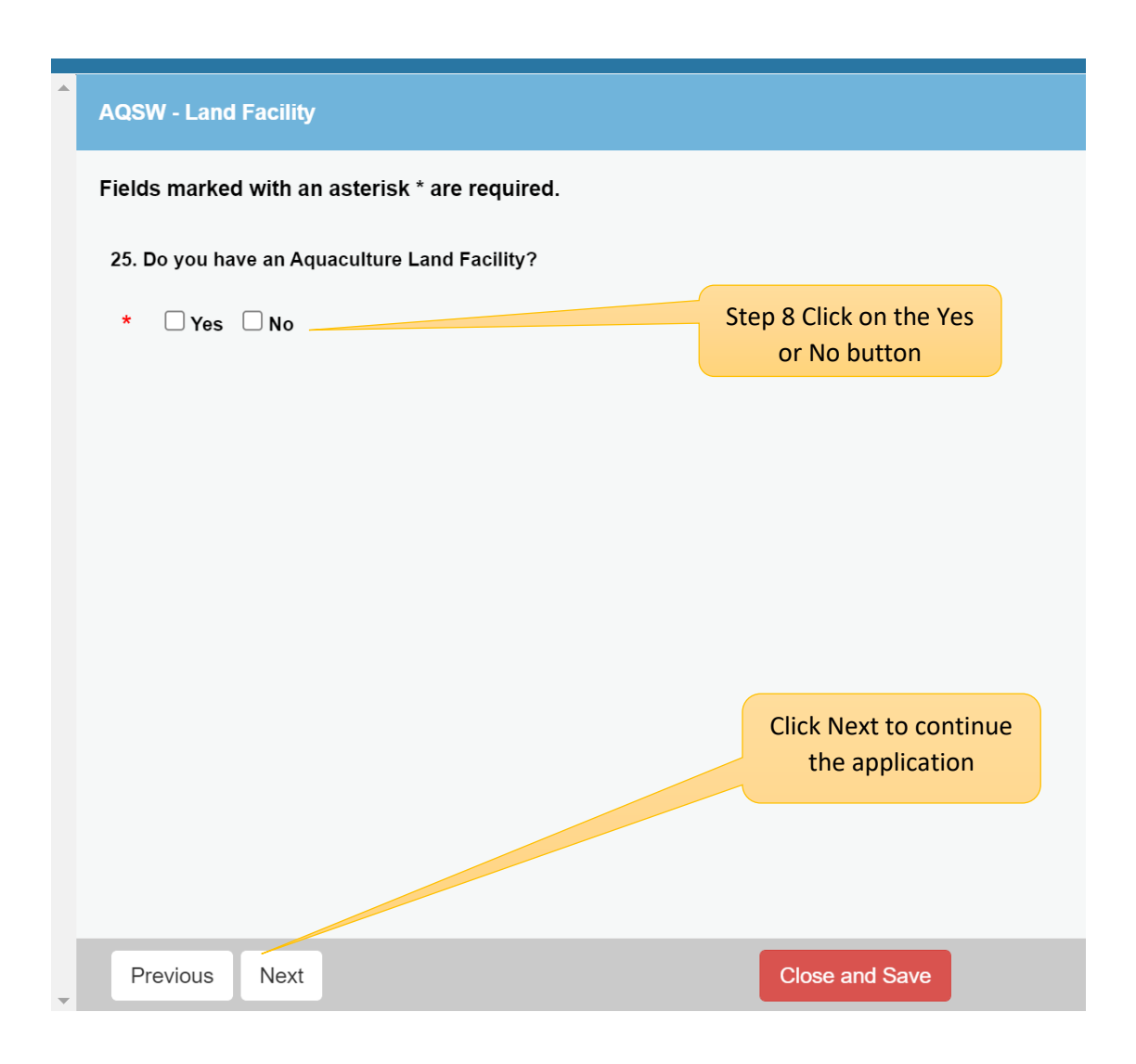

When previous answer is 'yes', you must answer these questions.

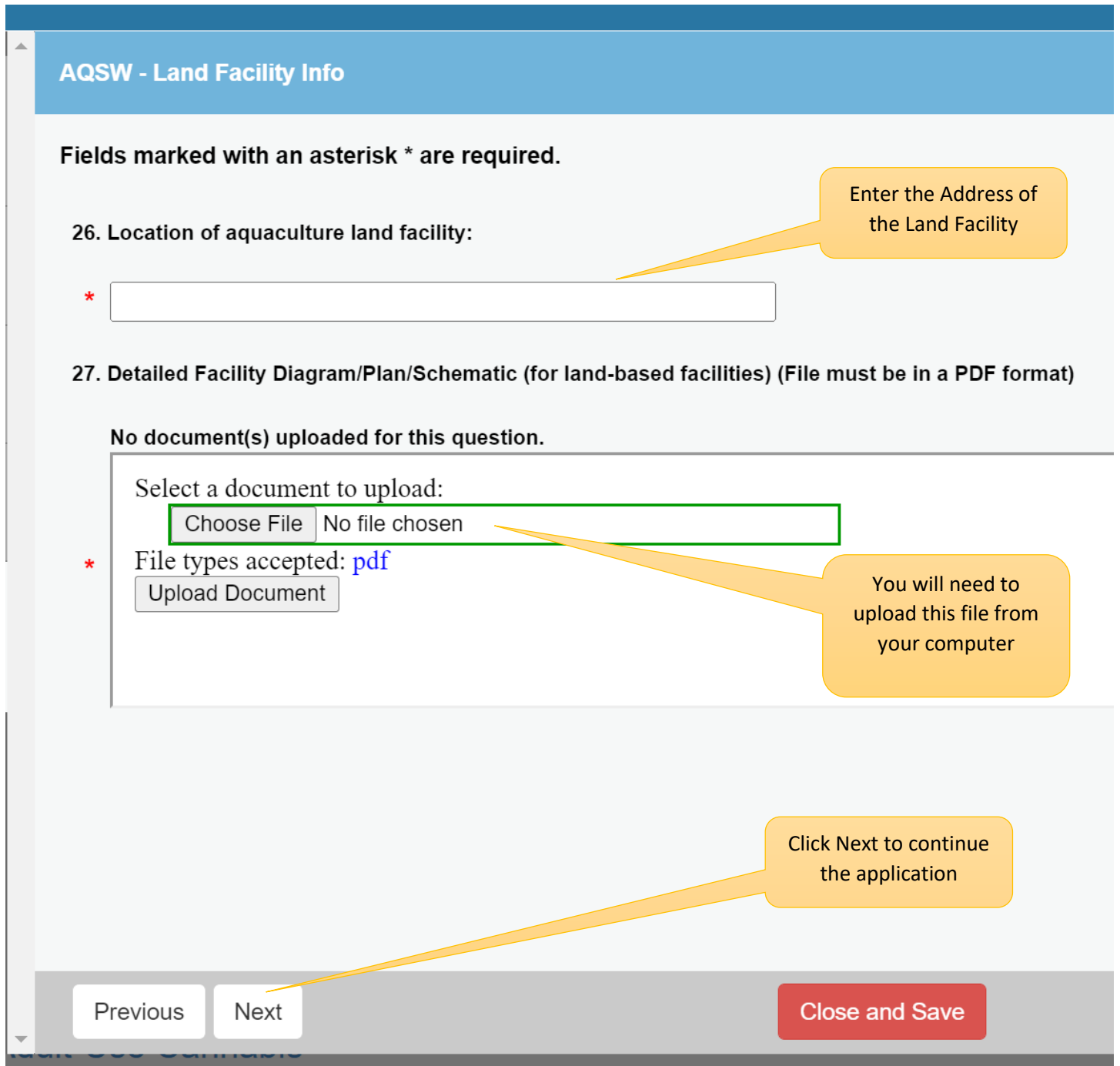

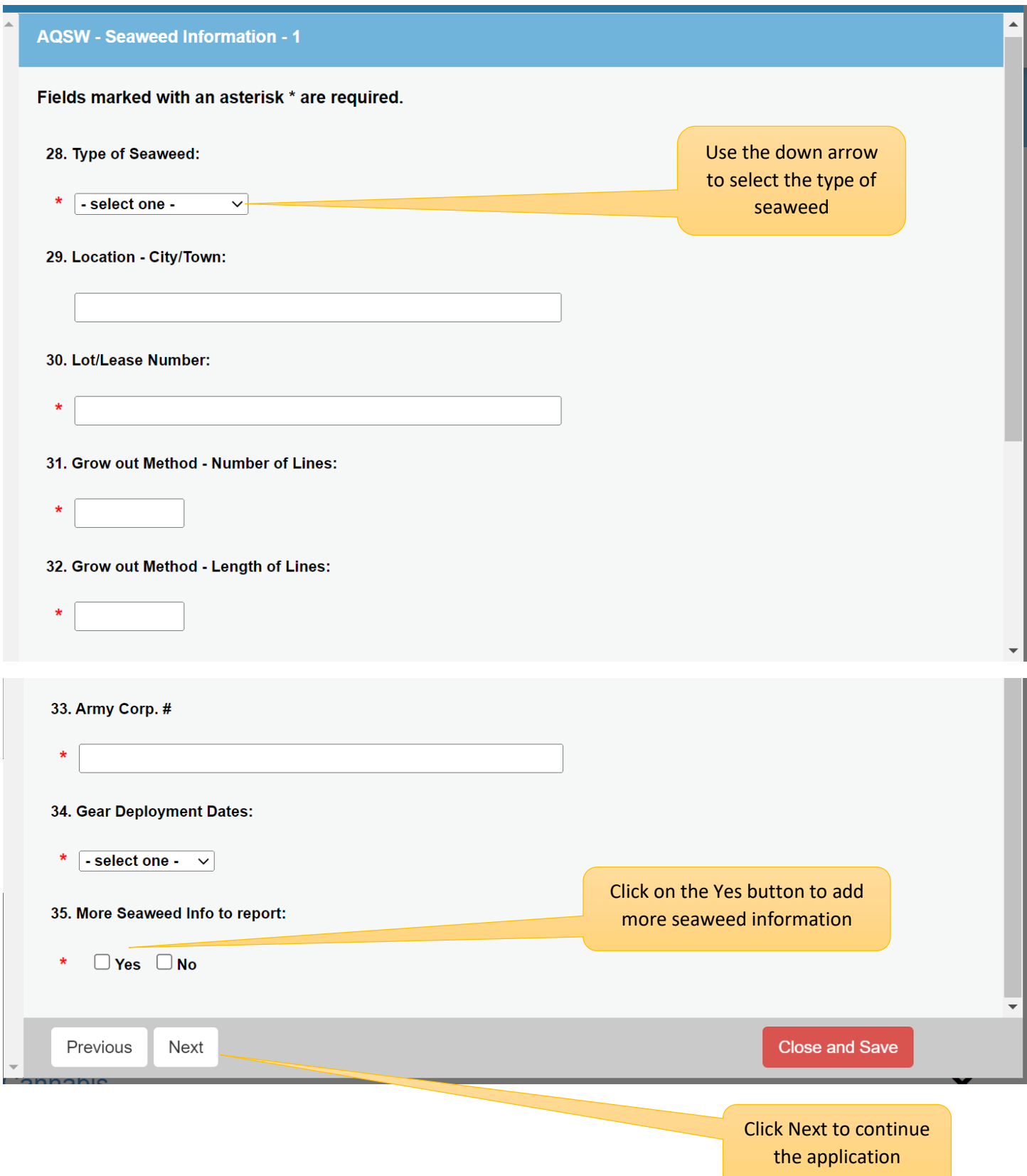

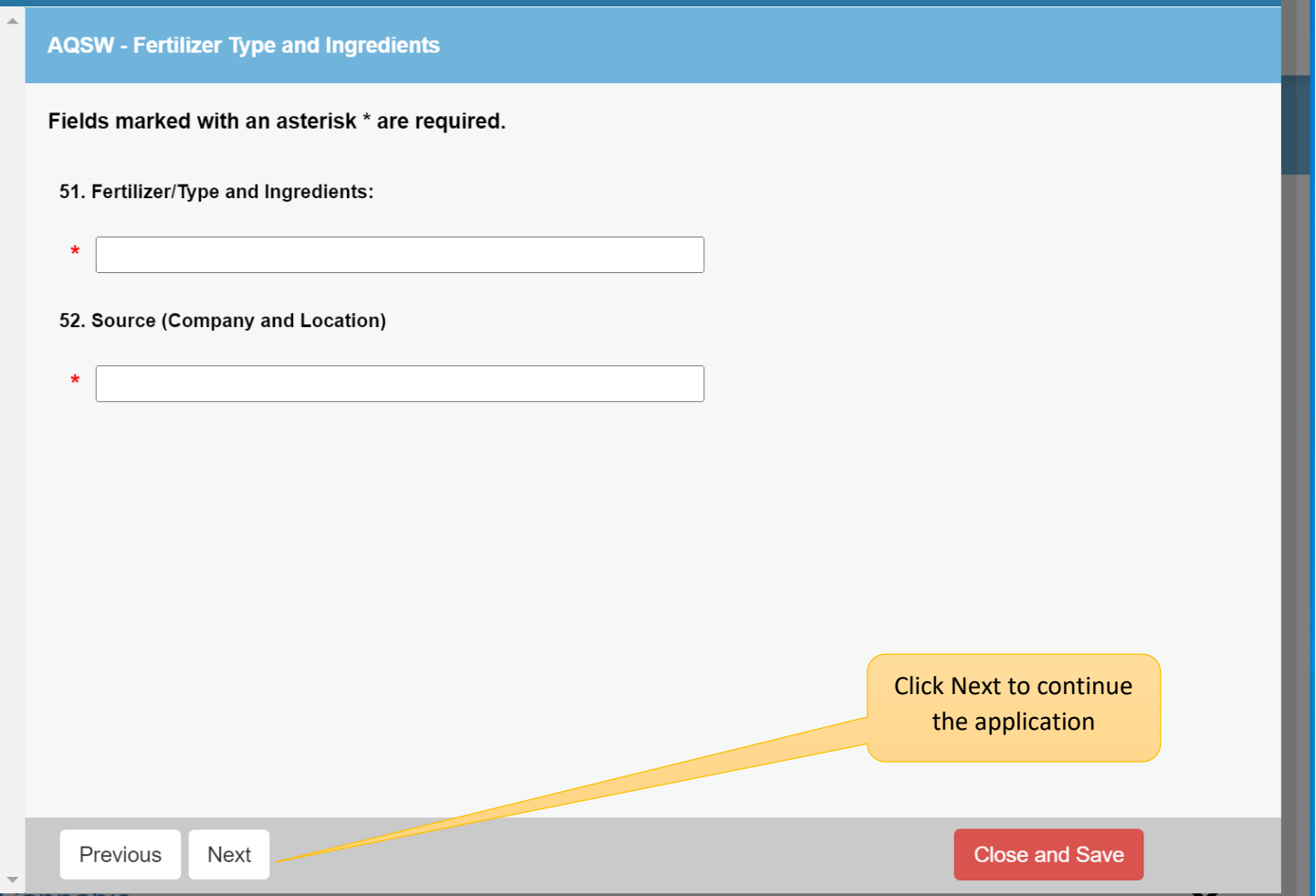

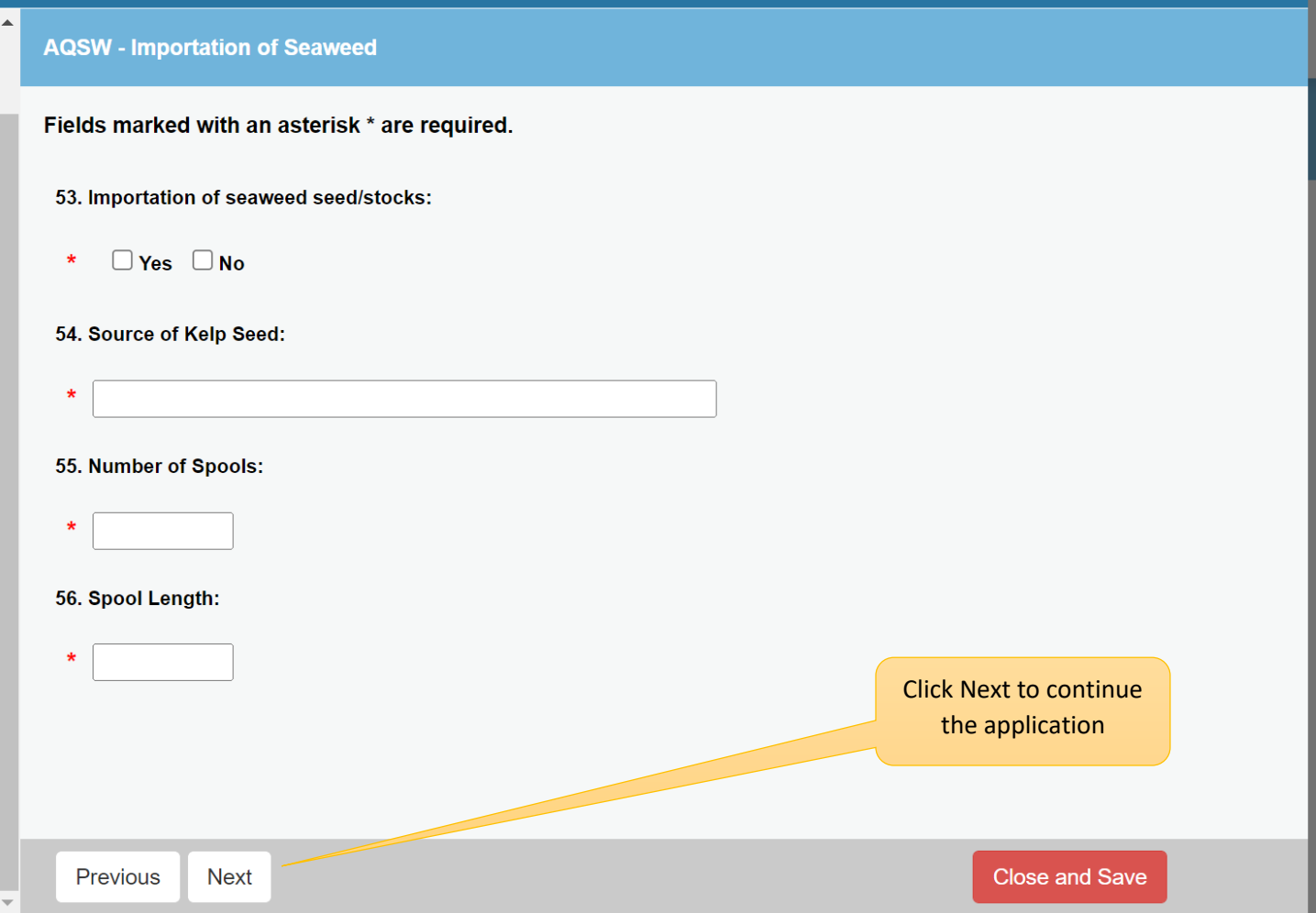

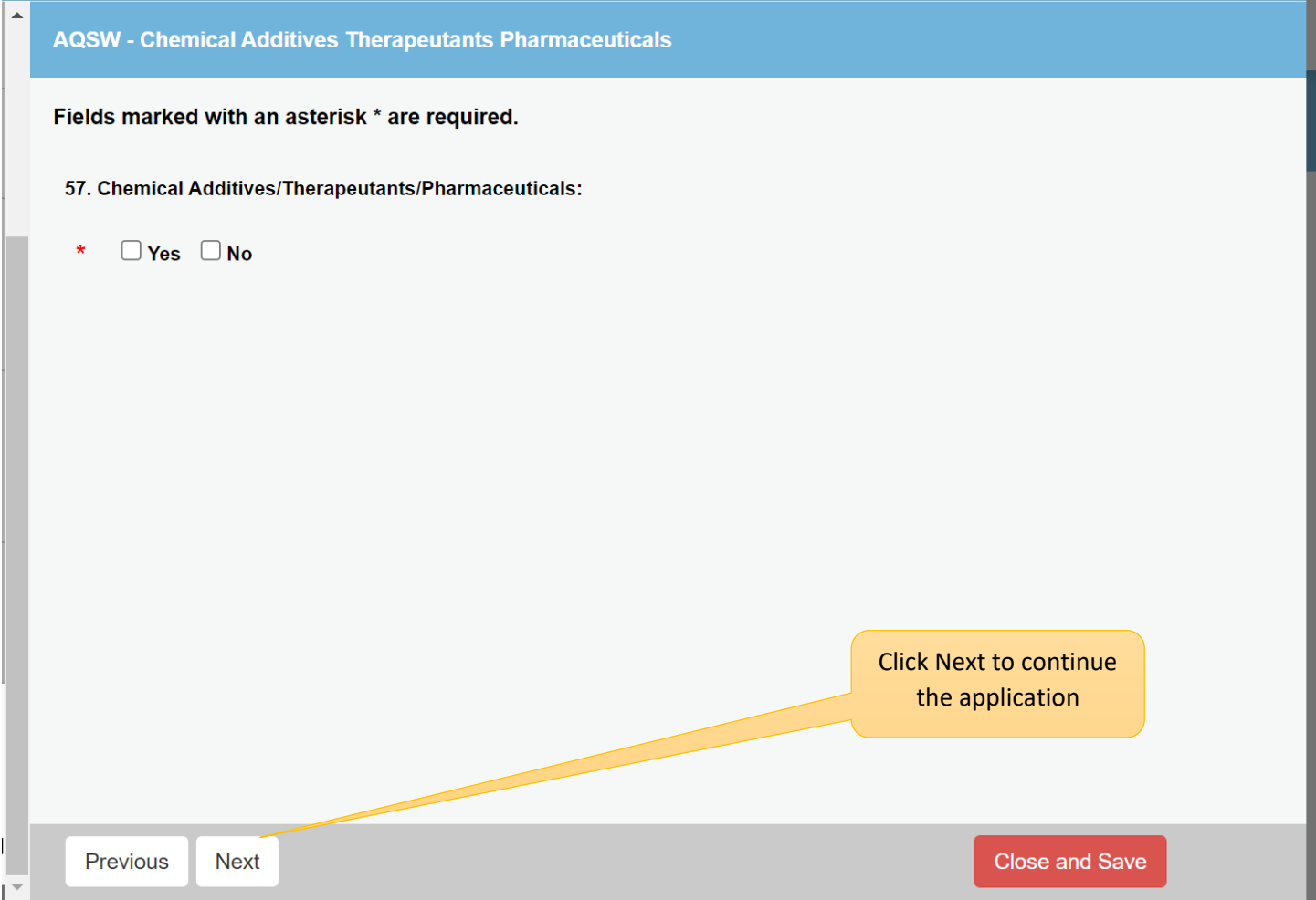

If you answer "yes" to chemical additives, therapeutants, or pharmaceuticals, you will be directed to the next field where you must list the names of all chemicals used.

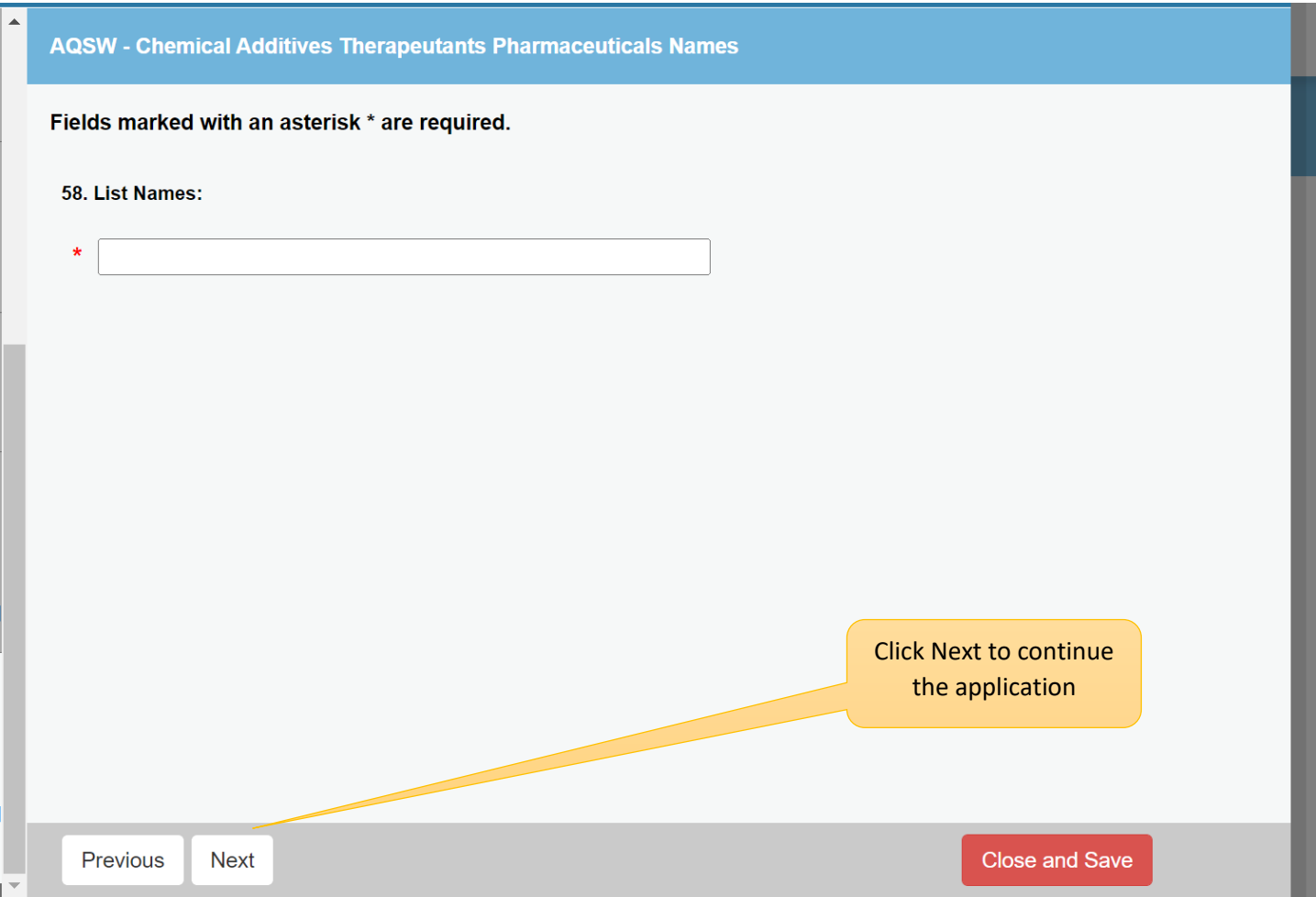

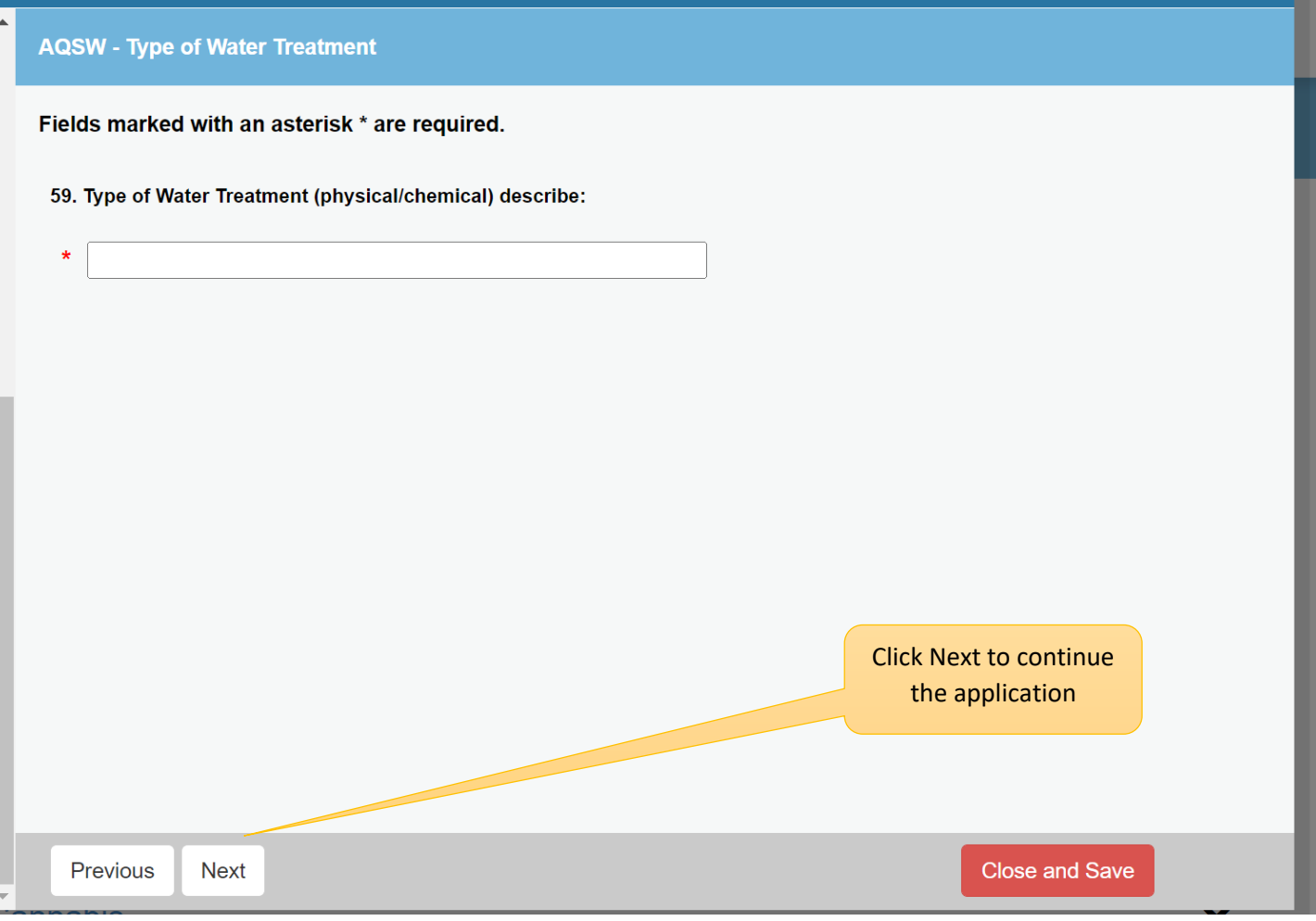

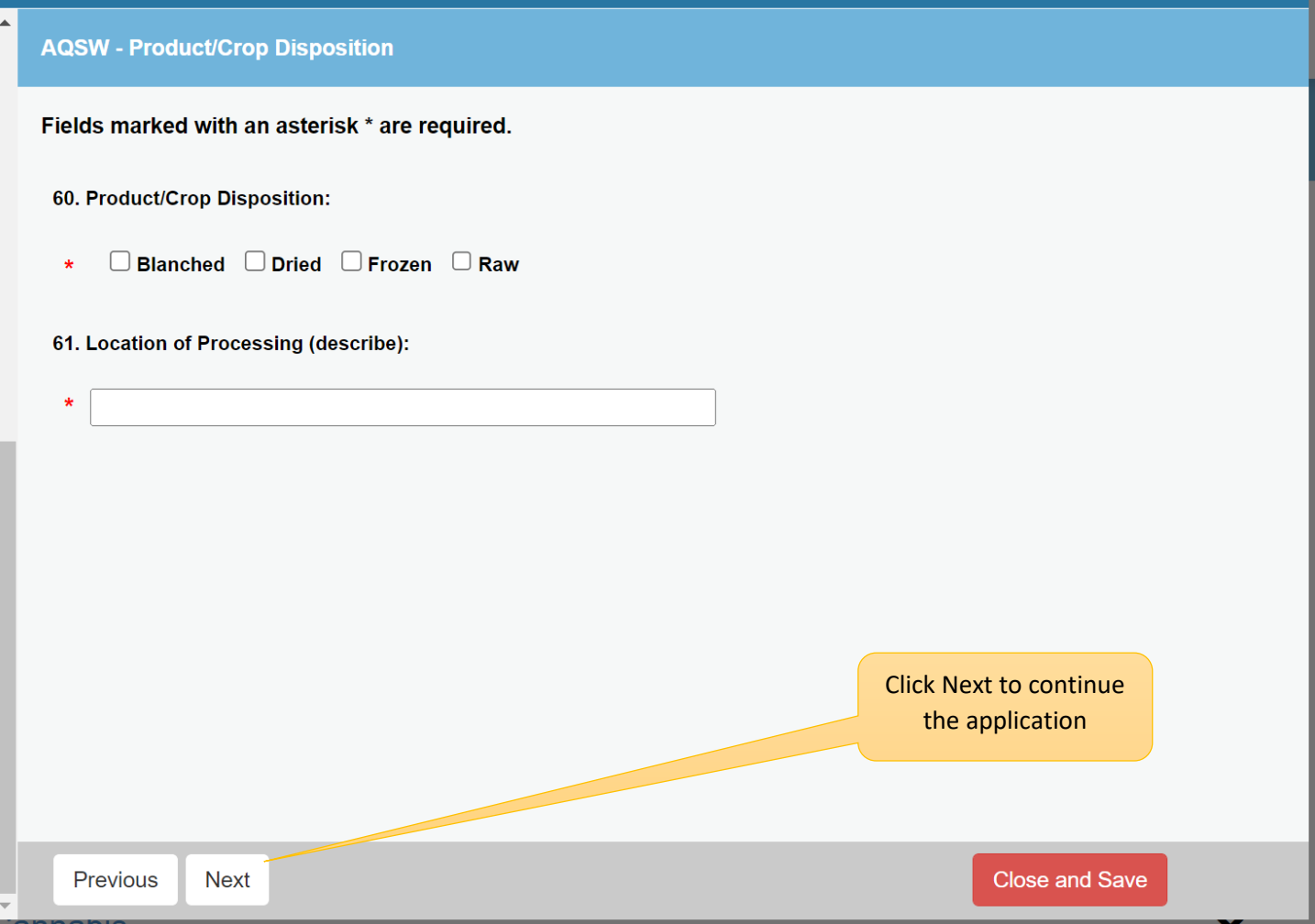

Blanched, dried or frozen will require you obtain a DCP license before you continue this application

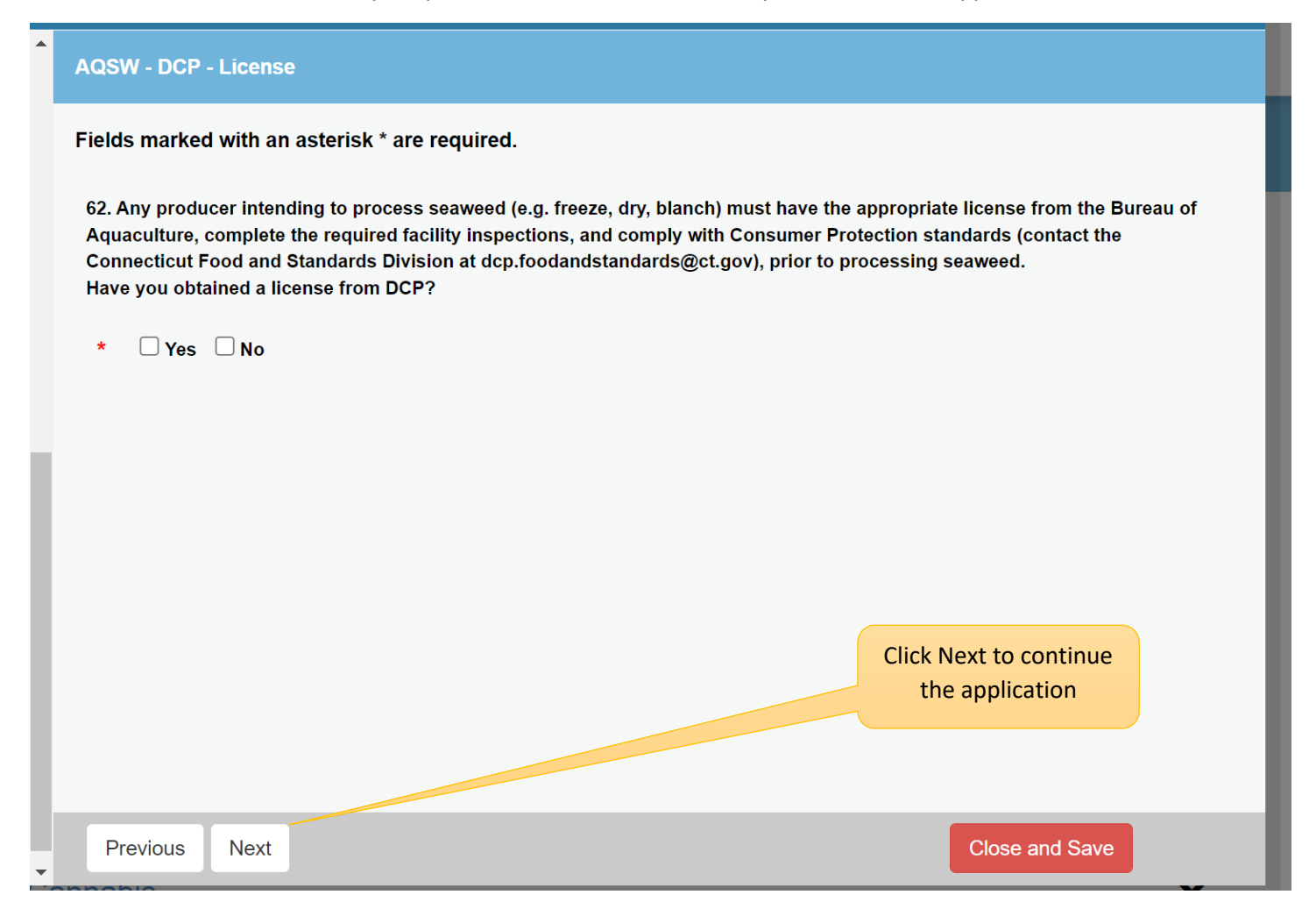

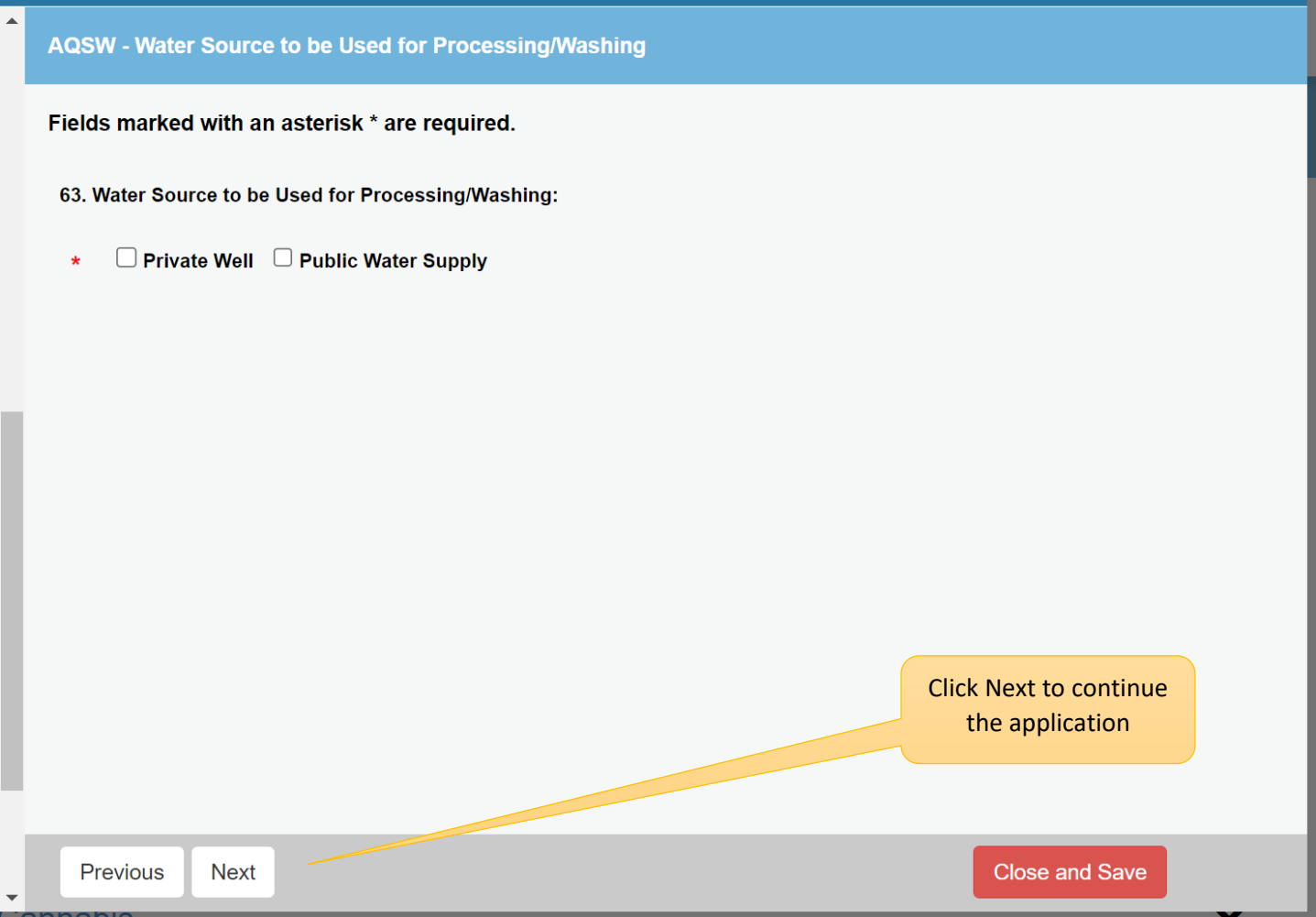

When you select the water source as private well, well water test results must be uploaded here.

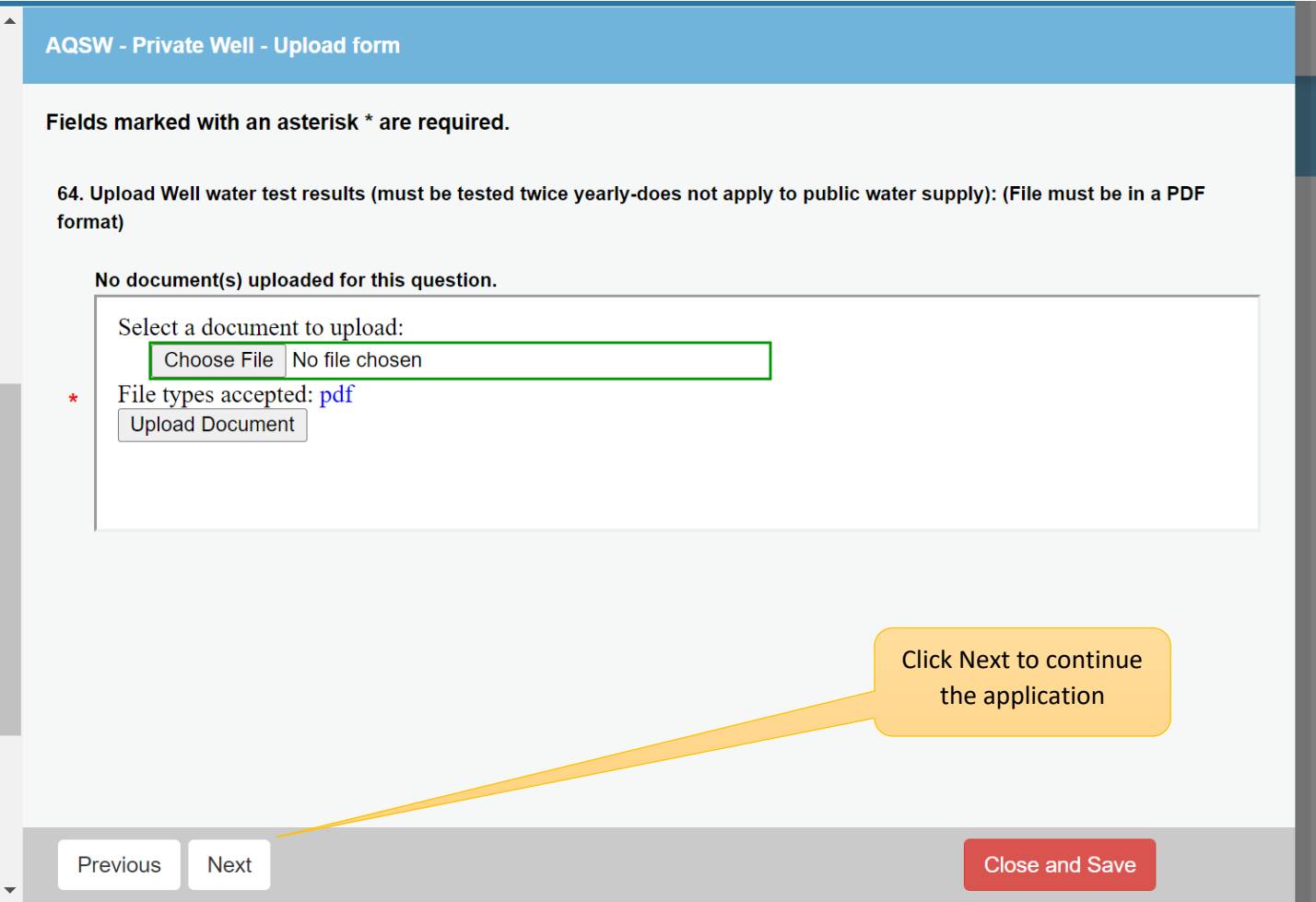

Product use must be entered here. Select all that apply.

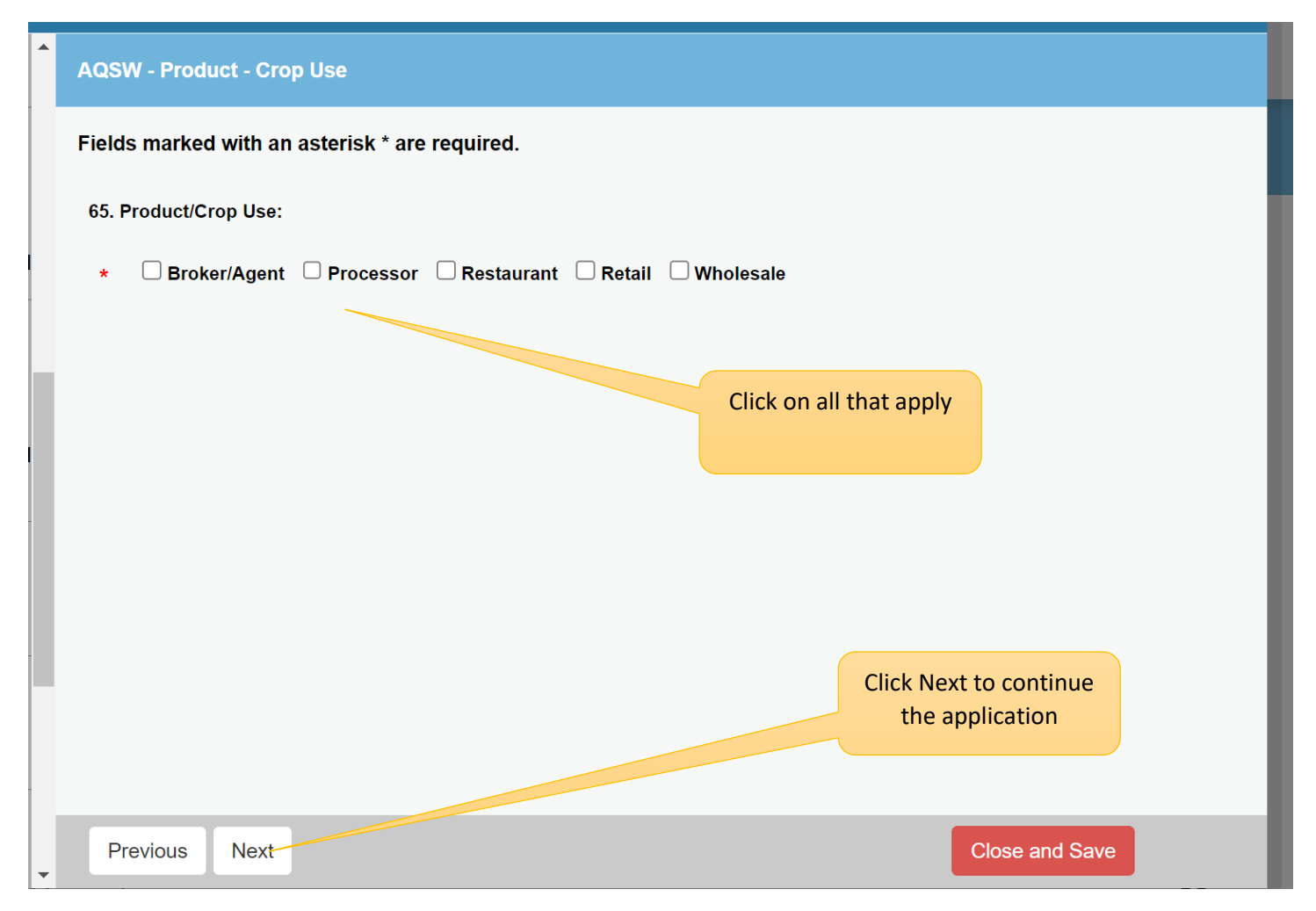

When Broker/Agent has been selected, you will be directed to this page for more broker/agent details. **List ALL purchasers that you are selling to.**

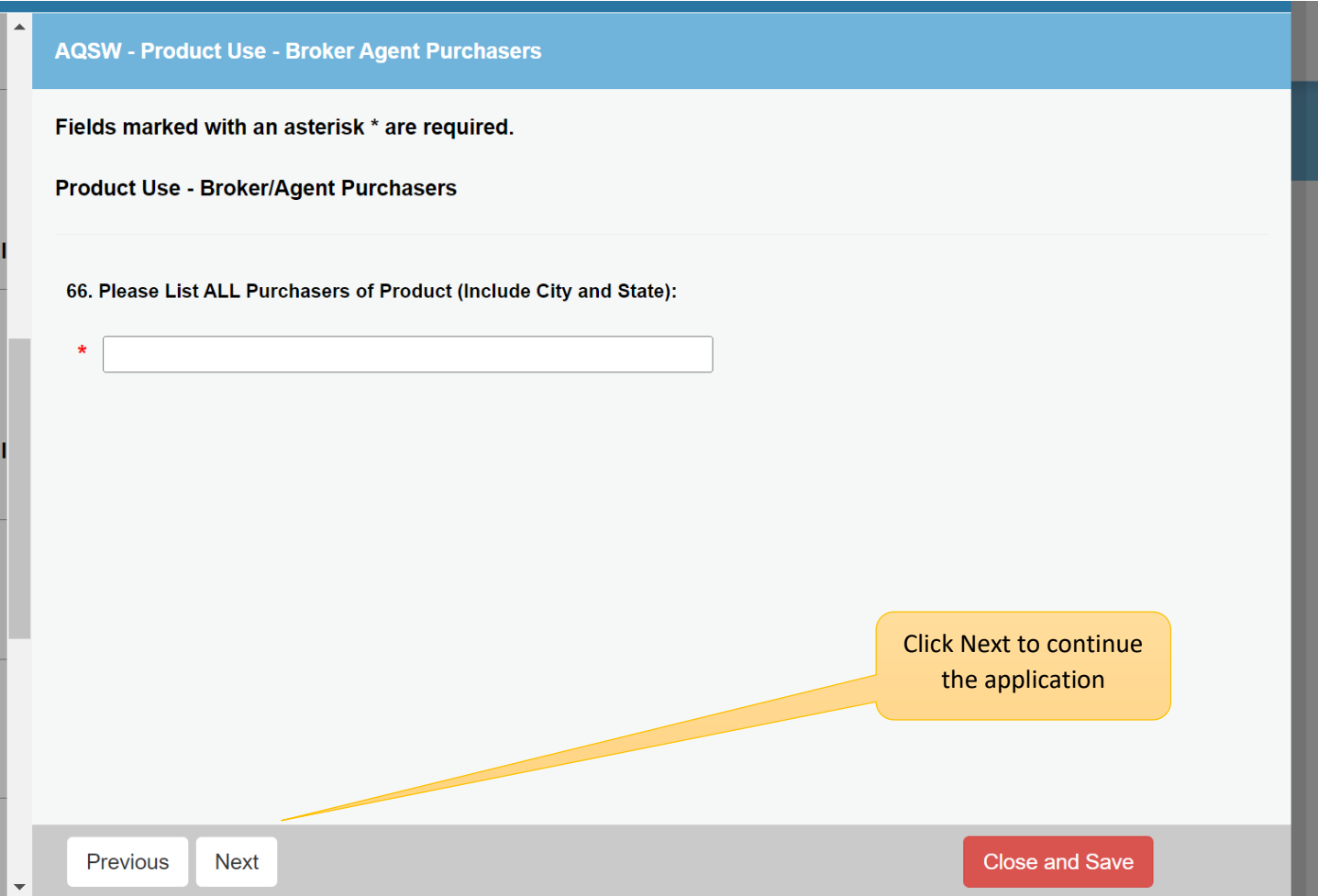

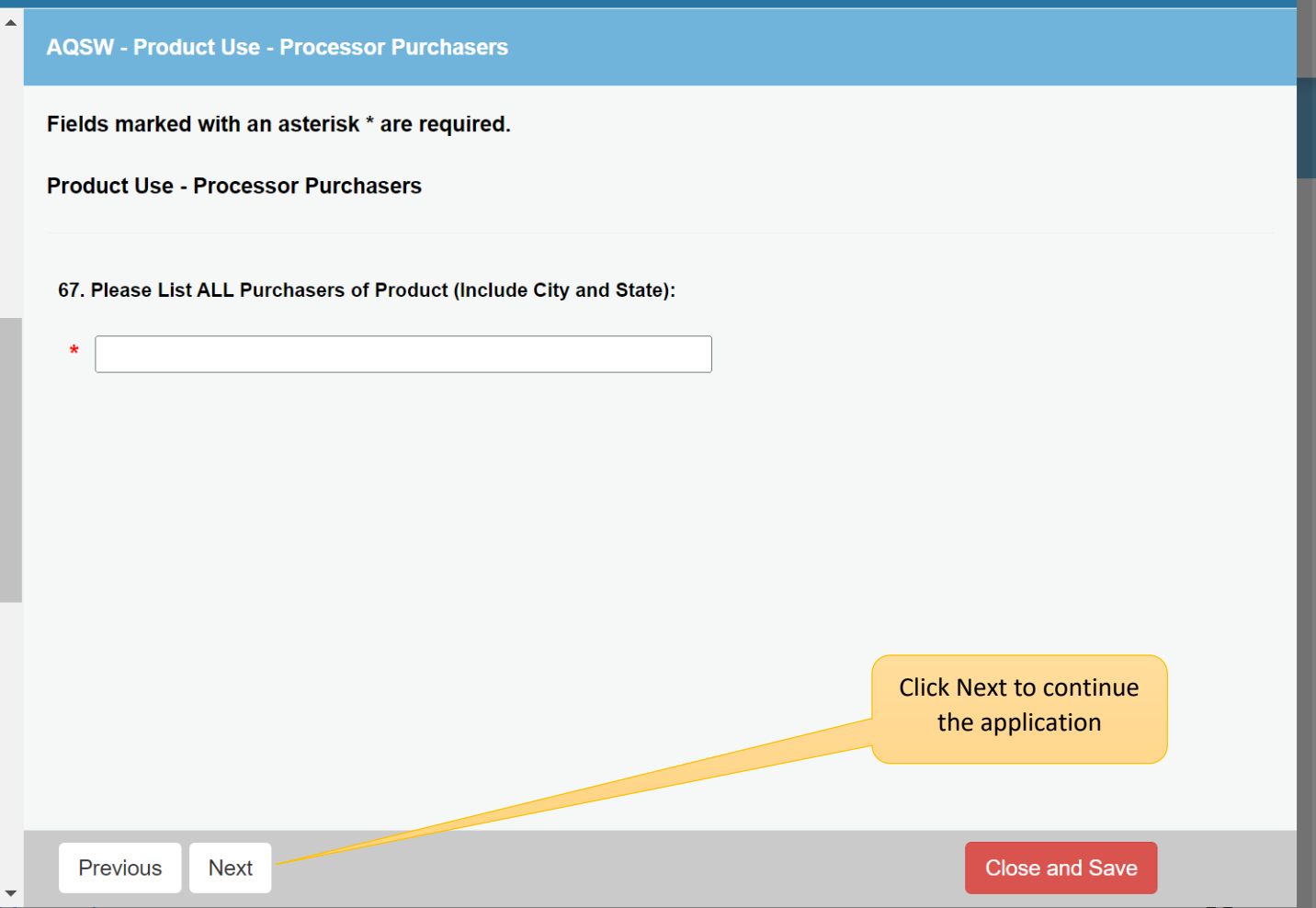

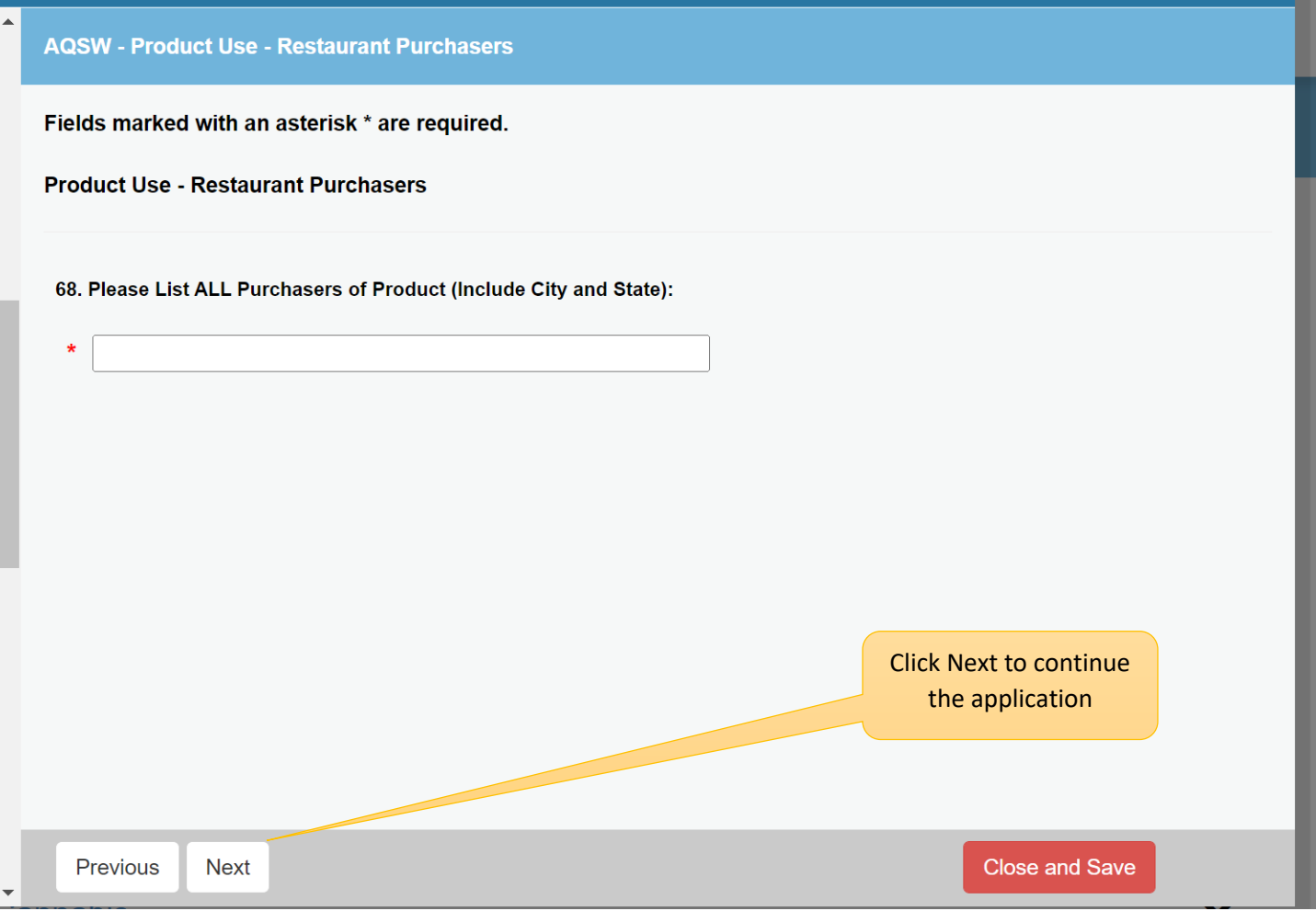

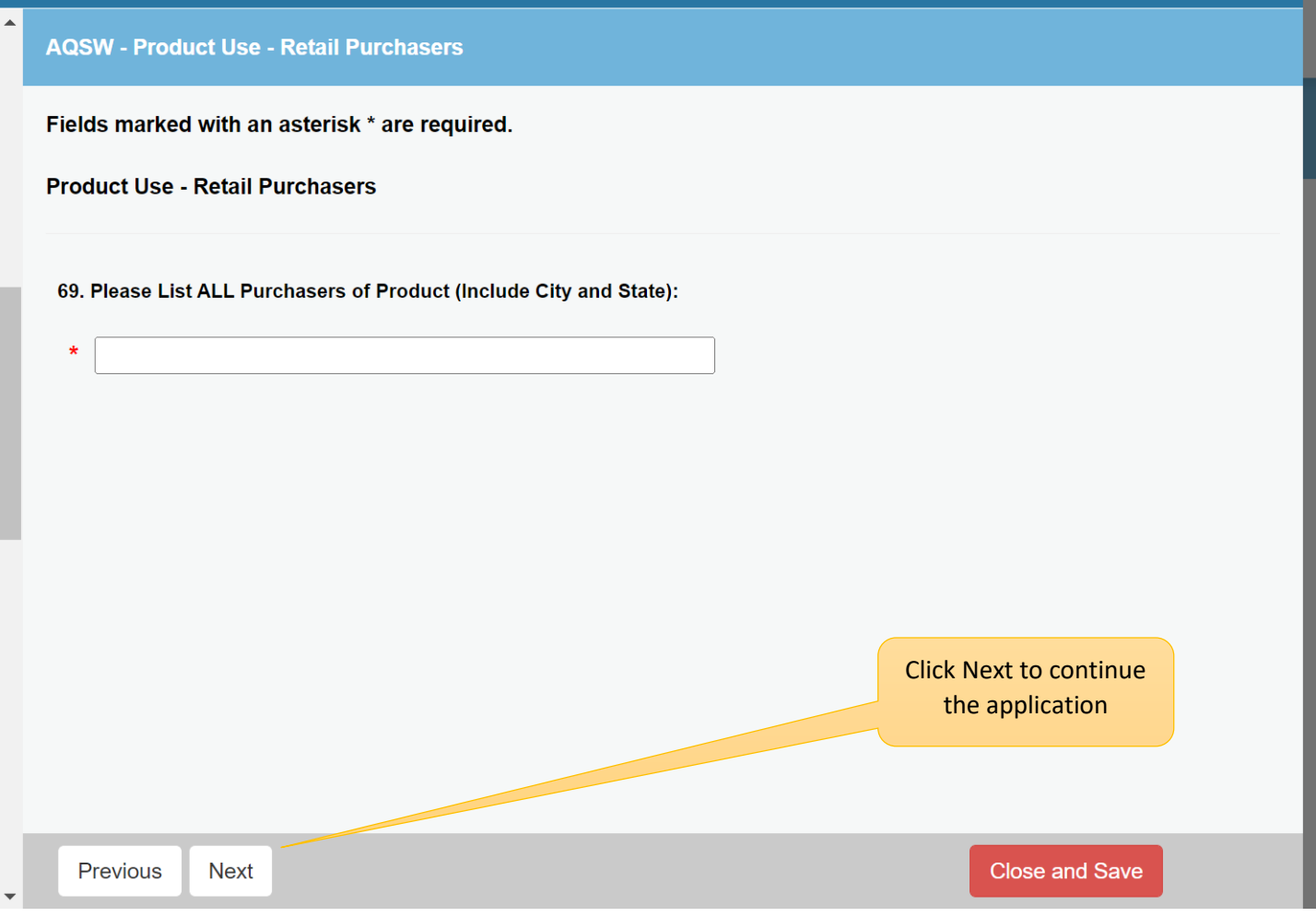

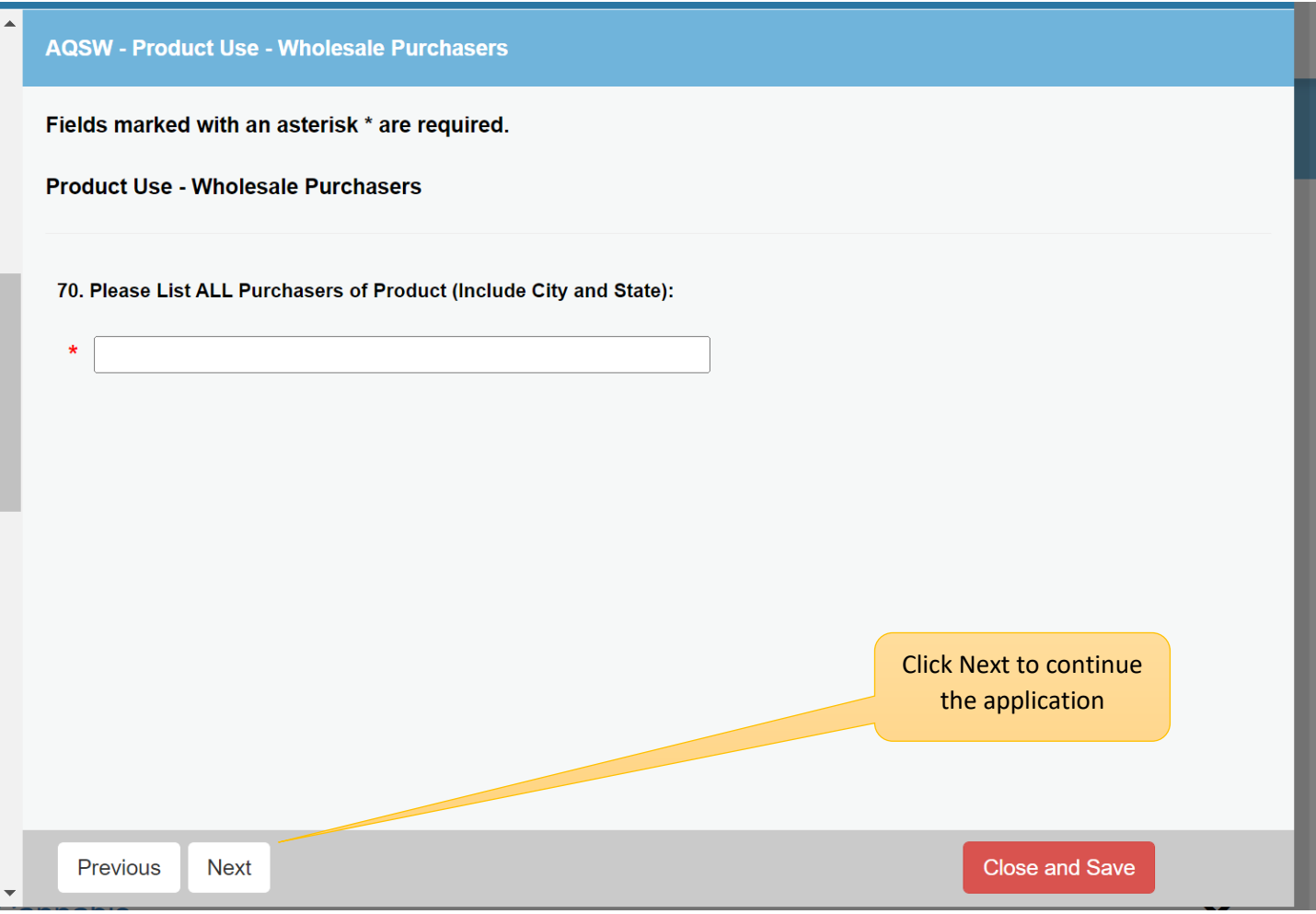

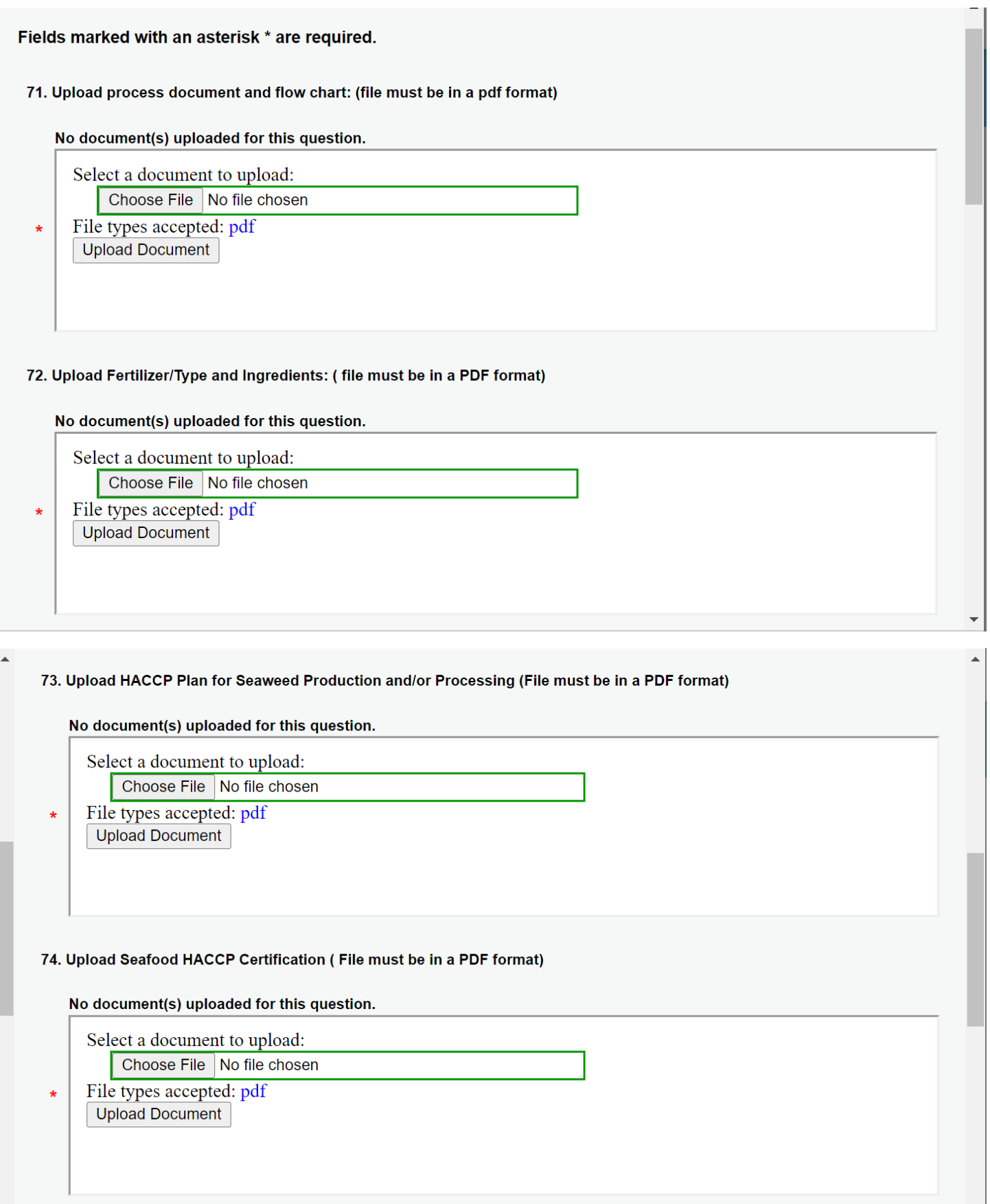

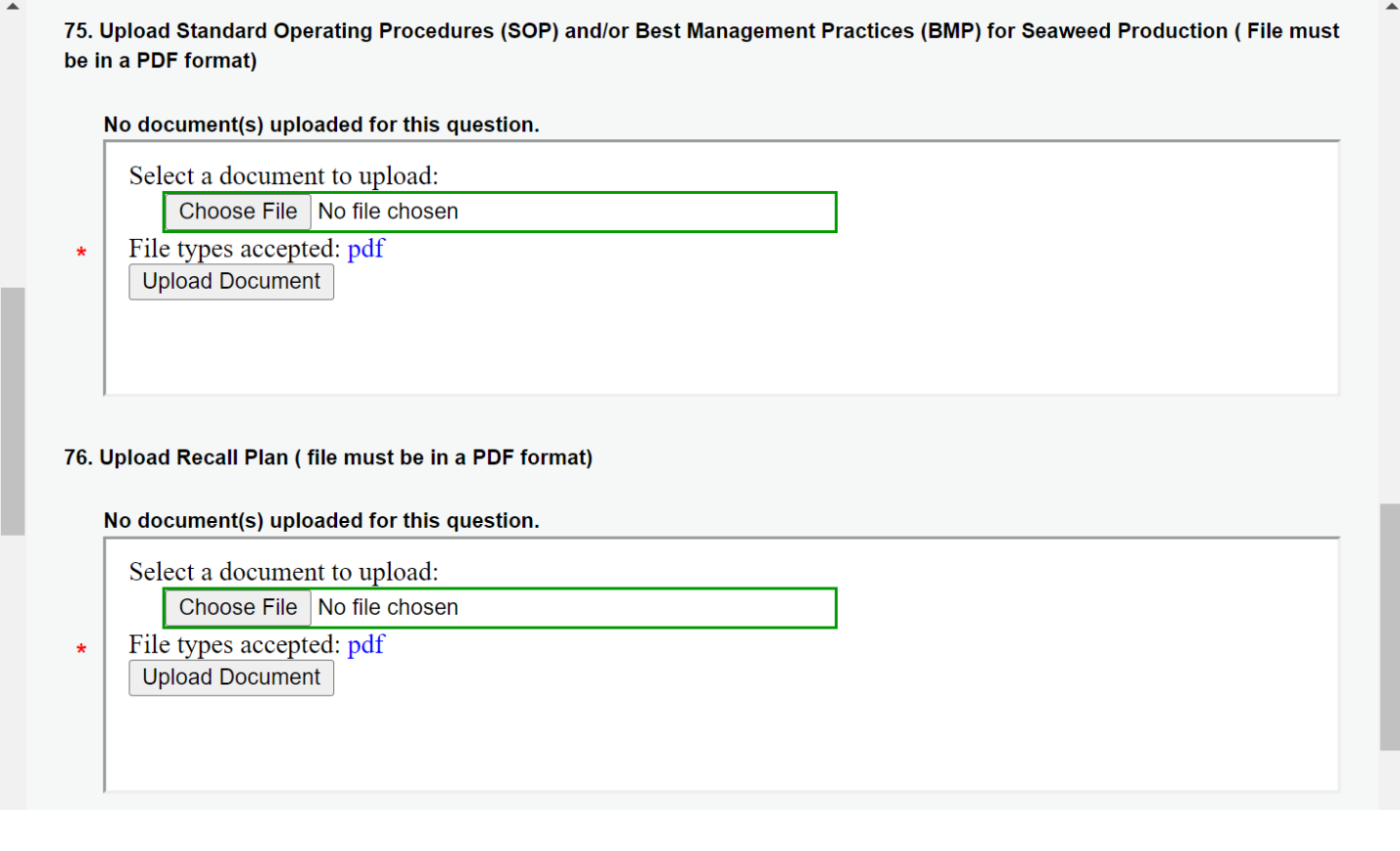

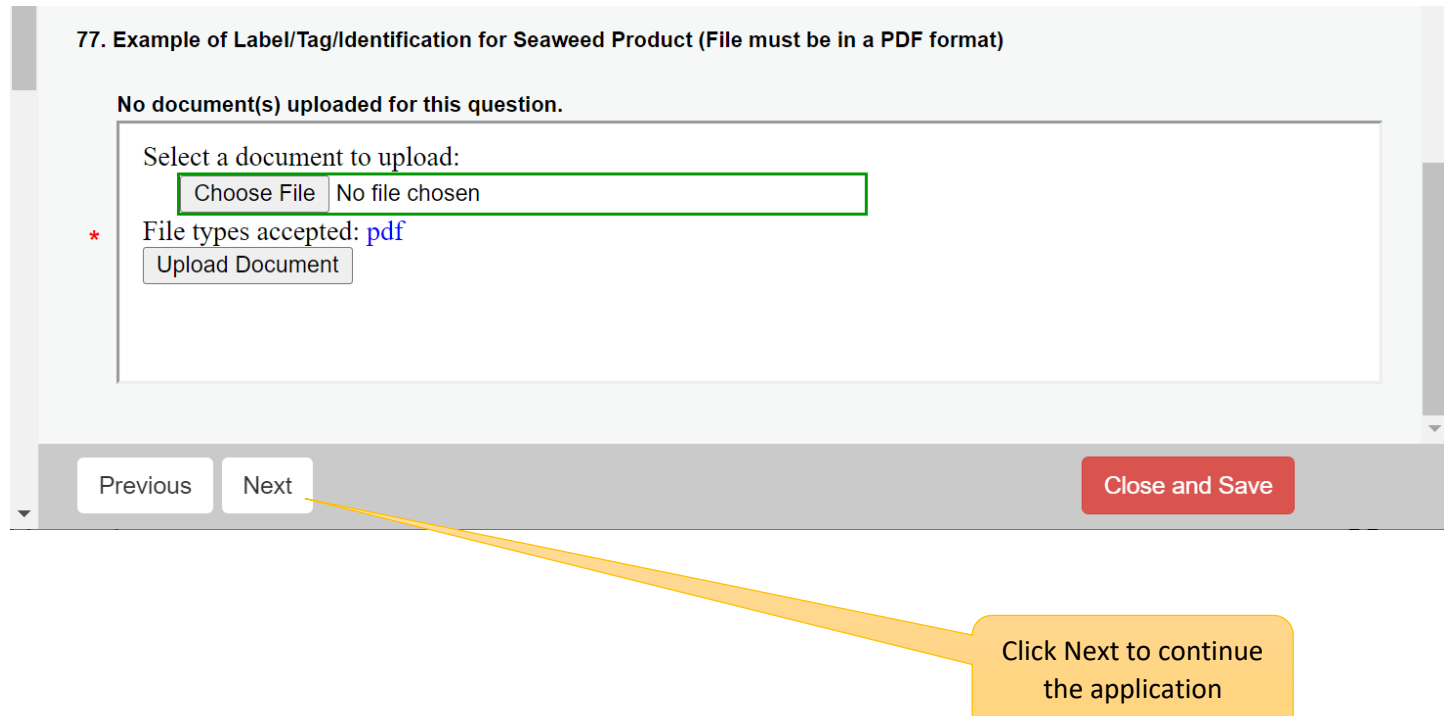

You must attest that all information you entered is correct and truthful.

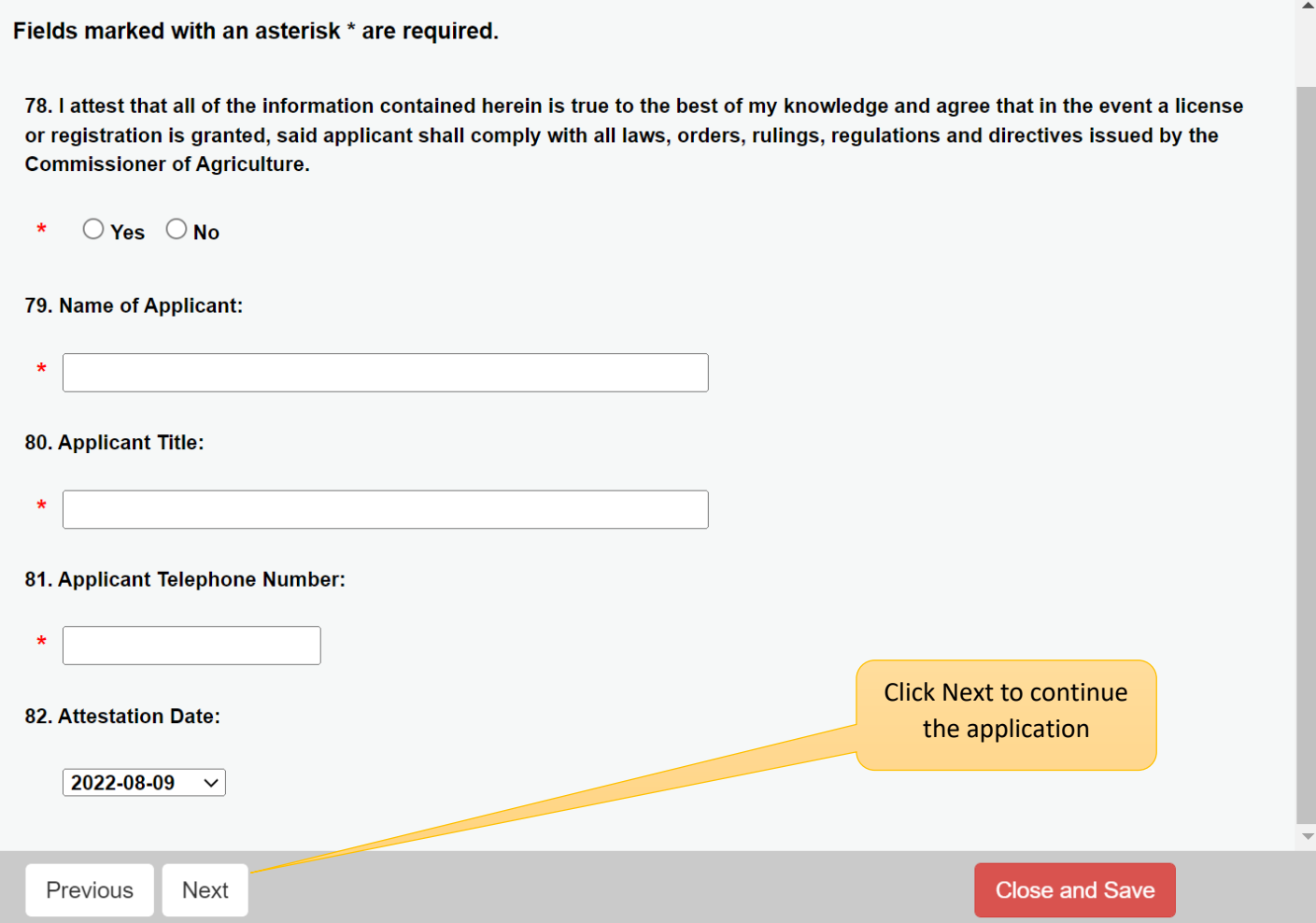

The Review page will show all the questions and responses for the application. Use the Print Review button to print a copy of this application for your records.

The Finish Button must be clicked to submit the application.

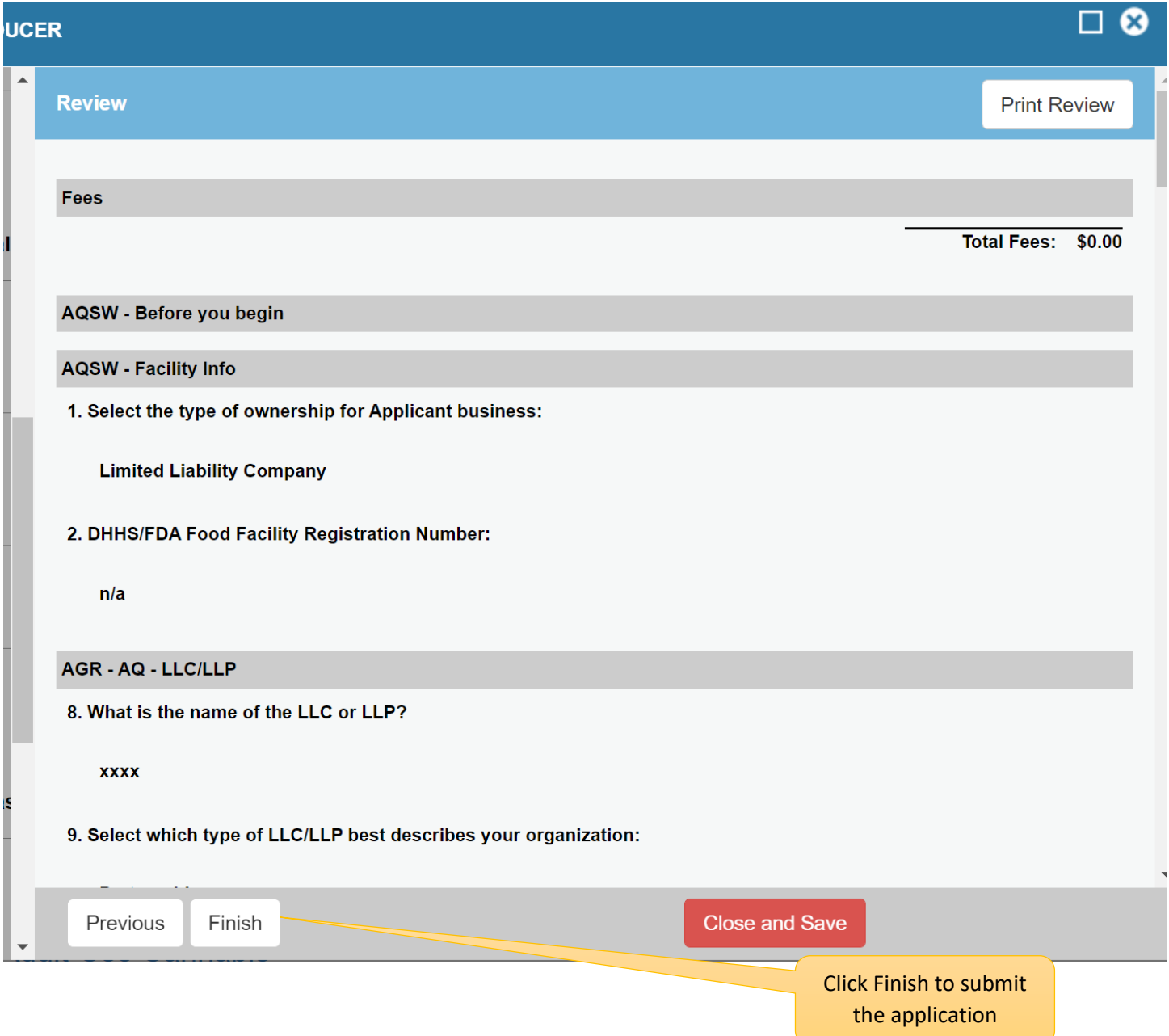

Bureau of Aquaculture staff will review your application, and either issue a Seaweed Producer certificate or request corrections on the application prior to issuing the certificate. All correspondence and the certificate will be sent to you via email.